# <span id="page-0-0"></span>**Dell™ Inspiron™ 535s/537s/545s/546s Servis El Kitabı**

[Teknik Özelliklere Genel Bakış](file:///C:/data/systems/insp535st/tr/sm/techov.htm#wp1200202) Ba[şlamadan Önce](file:///C:/data/systems/insp535st/tr/sm/before.htm#wp1142684) [Bilgisayar Kapa](file:///C:/data/systems/insp535st/tr/sm/cover.htm#wp1180143)ğı [Destek Kulakçığı](file:///C:/data/systems/insp535st/tr/sm/bracket.htm#wp1180143) [Ön Bölüm](file:///C:/data/systems/insp535st/tr/sm/bezel.htm#wp1181682) [Bellek](file:///C:/data/systems/insp535st/tr/sm/memory.htm#wp1181566) [PCI ve PCI Express Kartlar](file:///C:/data/systems/insp535st/tr/sm/cards.htm#wp1193399)ı [Sürücüler](file:///C:/data/systems/insp535st/tr/sm/drives.htm#wp1187061)

[Fanlar](file:///C:/data/systems/insp535st/tr/sm/fan.htm#wp1193509) [Ön G/Ç Paneli](file:///C:/data/systems/insp535st/tr/sm/frontio.htm#wp1181760) İş[lemci](file:///C:/data/systems/insp535st/tr/sm/cpu.htm#wp1181619) [Sistem Kart](file:///C:/data/systems/insp535st/tr/sm/sysboard.htm#wp1181576)ı [Güç Kaynağı](file:///C:/data/systems/insp535st/tr/sm/power.htm#wp1181021) [Pil](file:///C:/data/systems/insp535st/tr/sm/coinbatt.htm#wp1180760) [Sistem Kurulumu](file:///C:/data/systems/insp535st/tr/sm/setup.htm#wp1160258)

**DCSLE ve DCSLF Modelleri**

## **Not, Dikkat ve Uyarılar**

**A NOT: NOT, bilgisayarınızdan daha iyi şekilde yararlanmanızı sağlayan önemli bilgiler verir.** 

**DİKKAT: DİKKAT, donanıma gelebilecek olası hasara veya yönergeler izlenmezse veri kaybına işaret eder.** 

UYARI: UYARI, meydana gelebilecek olası maddi hasar, ki**şisel yaralanma veya ölüm tehlikesi anlamı**na gelir.

Bir Dell™ n Serisi bilgisayar satın aldıysanız, bu belgede yer alan Microsoft® Windows® işletim sistemine referanslar geçerli değildir.

## **Bu belgedeki bilgiler önceden bildirilmeksizin değiştirilebilir. © 2009 Dell Inc. Tüm hakları saklıdır.**

Dell Inc.'ın yazılı izni olmadan bu materyallerin herhangi bir şekilde çoğaltılması kesinlikle yasaktır.

Bu metinde kullanılan ticari markalar: *Dell*, *DELL* logosu ve *Inspiron*; Dell Inc. kuruluşunun, *Microsoft* ve *Windows* ise ABD ve/veya diğer ülkelerde Microsoft Corporation'ın ticari markaları veya tescilli markalarıdır.

Bu belgede, marka ve adların **sahiplerine ya da üründere atıra** bulunmak için başka ticari marka ve ticari adlar kullanılabilir. Dell Inc. kendine ait olanların dışındaki ticari<br>markalar ve ticari isimlerle ilgili hiçbir m

**Mart 2009 Rev. A00**

# <span id="page-1-0"></span> **Başlamadan Önce**

**Dell™ Inspiron™ 535s/537s/545s/546s Servis El Kitabı** 

- **Teknik Özellikler**
- [Önerilen Araçlar](#page-1-2)
- Bilgisayarı [Kapatma](#page-1-3)
- **O** Güvenlik Talimatları

Bu bölümde bilgisayarınızdaki bileşenlerin takılması ya da çıkarılması için yordamlar sunulur. Aksi belirtilmedikçe, her yordamda aşağıdaki şartların geçerli olduğu varsayılı

- 1 [Bilgisayar](#page-1-3)ı Kapatma ve [Güvenlik Talimatları](#page-1-4) bölümlerindeki adımları gerçekleştirdiğiniz.
- l Bilgisayarınızla birlikte gelen güvenlik bilgilerini okumuş olmanız*.*
- l Bir bileşen, değiştirilebilir veya (ayrı olarak satın alınmışsa) çıkarma yordamı tersten uygulanarak takılabilir.

## <span id="page-1-1"></span>**Teknik Özellikler**

Bilgisayarınızı**n teknik özellikleri hakkında bilgi almak için bilgisayarınızla birlikte gelen** *Kurulum Kılavuzu***'na veya <b>support.dell.com** adresindeki Dell Destek web<br>sitesine bakın.

## <span id="page-1-2"></span>**Önerilen Araçlar**

Bu belgedeki yordamlar için aşağıdaki araçlar gerekir:

- l Küçük yıldız tornavida
- l Küçük düz uçlu tornavida

# <span id="page-1-3"></span>**Bilgisayarı Kapatma**

 $\triangle$  DİKKAT: Veri kaybını önlemek için, bilgisayarınızı kapatmadan önce açık dosyaları kaydedip kapatın ve açık programlardan çıkın.

- 1. İşletim sistemini kapatın.
- 2. Bilgisayarın ve takılı aygıtların kapandığından emin olun. İşletim sisteminizi kapattıktan sonra bilgisayarınız ve takılı aygıtlar otomatik olarak kapanmazsa, kapatmak için güç düğmesini 4 saniye boyunca basılı tutun.

# <span id="page-1-4"></span>**Güvenlik Talimatları**

Bilgisayarınızı olası zararlardan korumak ve kendi kişisel güvenliğinizi sağlamak için aşağıdaki güvenlik yönergelerini kullanın.

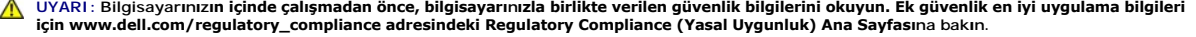

- △ DİKKAT: Yalnızca yetkili bir servis teknisyeni bilgisayarınızda onarım yapmalıdır. Dell tarafından yetkilendirilmemiş servislerden kaynaklanan **zararlar garantinizin kapsamında değildir.**
- DIKKAT: Bir kabloyu çıkartırken kablonun kendisini değil, fişi veya koruyucu halkayı tutarak çekin. Bazı kablolarda kilitleme dilleri vardır; bu tür<br>kabloları çıkarırken, kabloyu çekmeden önce kilitleme dillerini içeriye b **emin olun.**
- ∧ DİKKAT: Bilgisayara vermekten kaçınmak için, bilgisayarın içinde çalışmaya başlamadan önce aşağıdaki adımları uygulayın.
- 1. Bilgisayar kapağının çizilmesini önlemek üzere çalışma yüzeyinin düz ve temiz olmasını sağlayın.
- 2. [Bilgisayar](#page-1-3)ınızı kapatın (bkz. Bilgisayarı Kapatma)

**DİKKAT: Ağ kablosunu çıkarmak için, önce kabloyu bilgisayarınızdan ve ardından ağ aygıtından çıkarın.** 

- 3. Tüm telefon veya ağ kablolarını bilgisayarınızdan çıkarın.
- 4. Bilgisayarınızı ve tüm bağlı aygıtları elektrik prizlerinden çıkarın.
- 5. Sistem kartını topraklamak için sistem bağlantısı yokken güç düğmesini basılı tutun.
- DIKKAT: Bilgisayarınızı**n içindeki herhangi bir şeye dokunmadan önce, bilgisayar**ınızın arkasındaki metal kısım gibi boyanmamı**ş bir metal yüzeye**<br>dokunarak kendinizi topraklayı**n. Çalışırken, iç bileş**enlere zarar verebil

## <span id="page-3-0"></span> **Ön Bölüm**

**Dell™ Inspiron™ 535s/537s/545s/546s Servis El Kitabı** 

- [Ön Bölümü Çı](#page-3-1)karma
- [Ön Bölümü Takma](#page-3-2)

UYARI : Bilgisayarınızın içinde çalışmadan önce, bilgisayarınızla birlikte verilen güvenlik bilgilerini okuyun. Ek güvenlik en iyi uygulama bilgileri<br>için www.dell.com/regulatory\_compliance adresindeki Regulatory Complianc

 $\triangle$ **UYARI: Elektrik çarpmalarına karşı korunmak için, kapağı çıkarmadan önce bilgisayarınızın fişini elektrik prizinden çekin.** 

UYARI: Herhangi bir kapağı (bilgisayar kapakları, <mark>çerçeveler, dolgu dirsekleri, yuva dolgu kapakları ve ön panel yuvaları vb.) çıkartılmış</mark><br>haldeyken bilgisayarınızı **çalış**tırmayın.

# <span id="page-3-1"></span>**Ön Bölümü Çıkarma**

- 1. Ba[şlamadan Önce](file:///C:/data/systems/insp535st/tr/sm/before.htm#wp1142684) bölümündeki yordamları izleyin.
- 2. Bilgisayarın kapağını çıkarın (bkz. [Bilgisayar Kapa](file:///C:/data/systems/insp535st/tr/sm/cover.htm#wp1189054)ğını Çıkarma).

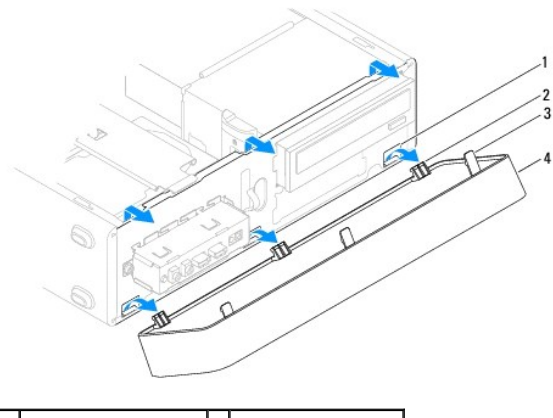

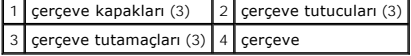

- 3. Ön panelden ayırmak için çerçeve tırnaklarını teker teker tutun ve kaldırın.
- 4. Çerçeve tutucularını çerçeve kapağından ayırmak için çerçeveyi döndürün ve çekerek ayırın.
- 5. Çerçeveyi güvenli bir yere koyun.

# <span id="page-3-2"></span>**Ön Bölümü Takma**

- 1. Çerçeve tutucularını çerçeve kapaklarına hizalayın ve yerleştirin.
- 2. Çerçeve tutamaçları yerine oturana kadar çerçeveyi bilgisayara doğru döndürün.
- 3. Bilgisayarın kapağını takın (bkz. Bilgisayarın kapağını [geri takma](file:///C:/data/systems/insp535st/tr/sm/cover.htm#wp1181287)).

## <span id="page-4-0"></span> **Destek Kulakçığı**

**Dell™ Inspiron™ 535s/537s/545s/546s Servis El Kitabı** 

- [Destek Kulakçığı](#page-4-1)nı Çıkarma
- [Destek Kulakçığı](#page-5-0)nı Değiştirme

UYARI : Bilgisayarınızın içinde çalışmadan önce, bilgisayarınızla birlikte verilen güvenlik bilgilerini okuyun. Ek güvenlik en iyi uygulama bilgileri<br>için www.dell.com/regulatory\_compliance adresindeki Regulatory Complianc

 $\triangle$ **UYARI: Elektrik çarpmalarına karşı korunmak için, kapağı çıkarmadan önce bilgisayarınızın fişini elektrik prizinden çekin.** 

UYARI: Herhangi bir kapağı (bilgisayar kapakları, <mark>çerçeveler, dolgu dirsekleri, yuva dolgu kapakları ve ön panel yuvaları vb.) çıkartılmış</mark><br>haldeyken bilgisayarınızı **çalış**tırmayın.

## <span id="page-4-1"></span>**Destek Kulakçığını Çıkarma**

- 1. Ba[şlamadan Önce](file:///C:/data/systems/insp535st/tr/sm/before.htm#wp1142684) bölümündeki yordamları izleyin.
- 2. Bilgisayarın kapağını çıkarın (bkz. [Bilgisayar Kapa](file:///C:/data/systems/insp535st/tr/sm/cover.htm#wp1189054)ğını Çıkarma).

### **Inspiron™ 535s/537s**

- a. Destek kulakçığı serbest bırakma mandalını geri çekin ve destek kulakçığını yukarı sürükleyin.
- b. Destek kulakçığını menteşe tırnaklarından kaldırın ve güvenli bir yere koyun.

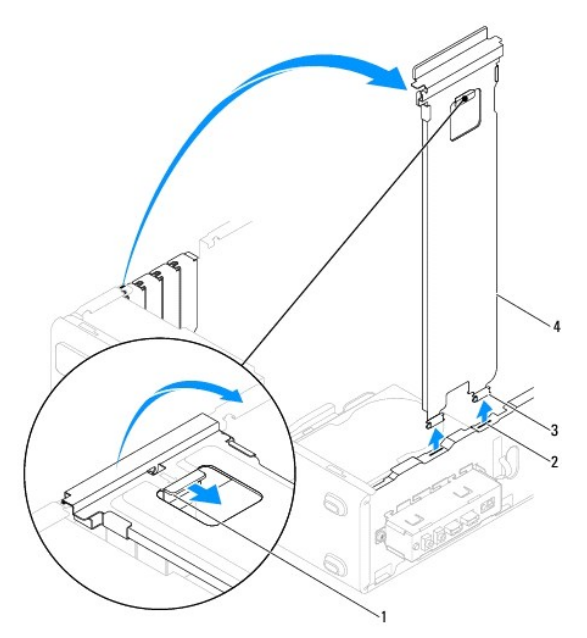

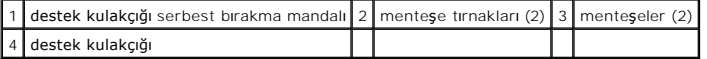

### **Inspiron 545s/546s**

- a. Kart sabitleme dirseğini tutan vidayı çıkarın.
- b. Kart sabitleme dirseğini bilgisayarın arkasına doğru ittirin.
- c. Destek kulakçığını yukarı sürükleyin ve menteşe tırnaklarından kurtarın.
- d. Destek kulakçığını güvenli bir yere koyun.

<span id="page-5-1"></span>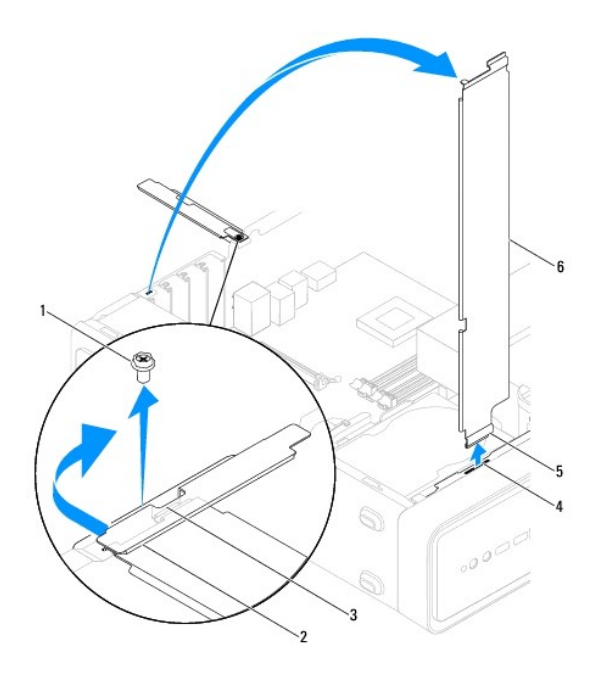

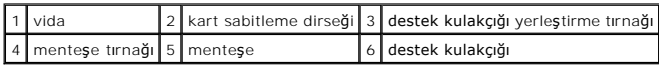

# <span id="page-5-0"></span>**Destek Kulakçığını Değiştirme**

**Inspiron 535s/537s**

- 1. Destek kulakçığının altındaki menteşeleri bilgisayarın kenarı boyunca bulunan menteşe tırnaklarına hizalayıp yerleştirin.
- 2. Destek kulakçığı serbest bırakma mandalını geri çekin ve destek kulakçığını destek kulakçığı serbest bırakma mandalı yerine oturana kadar aşağı sürükleyin.
- 3. Bilgisayarın kapağını takın (bkz. Bilgisayarın kapağını [geri takma](file:///C:/data/systems/insp535st/tr/sm/cover.htm#wp1181287)).

### **Inspiron 545s/546s**

- 1. Destek kulakçığının altındaki menteşeyi bilgisayarın kenarı boyunca bulunan menteşe tırnağına hizalayıp yerleştirin.
- 2. Destek kulakçığını aşağı doğru döndürün.
- 3. Kart sabitleme dirseğini bilgisayarın önüne doğru ittirin.
- 4. Destek braketi yerleştirme tırnağının kart sabitleme dirseği tarafından sabitlendiğinden emin olun.
- 5. Kart sabitleme dirseğini tutan vidayı takın.
- 6. Bilgisayarın kapağını takın (bkz. Bilgisayarın kapağını [geri takma](file:///C:/data/systems/insp535st/tr/sm/cover.htm#wp1181287)).

### <span id="page-6-0"></span> **PCI ve PCI Express Kartları Dell™ Inspiron™ 535s/537s/545s/546s Servis El Kitabı**

- **[PCI ve PCI Express Kartlar](#page-6-1)ını Çıkarma**
- **[PCI ve PCI Express Kartlar](#page-6-2)ını Çıkarma**
- [Bir PCI/PCI Express Kart](#page-7-0)ı Çıkarıldıktan veya Takıldıktan Sonra Bilgisayarınızı Yapılandırma

UYARI : Bilgisayarınızın içinde çalışmadan önce, bilgisayarınızla birlikte verilen güvenlik bilgilerini okuyun. Ek güvenlik en iyi uygulama bilgileri<br>için www.dell.com/regulatory\_compliance adresindeki Regulatory Complianc

**UYARI: Elektrik çarpmalarına karşı korunmak için, kapağı çıkarmadan önce bilgisayarınızın fişini elektrik prizinden çekin.** 

UYARI: Herhangi bir kapağı (bilgisayar kapakları, **çerçeveler, dolgu dirsekleri, yuva dolgu kapakları ve ön panel yuvaları vb.) çık**artılmış<br>haldeyken bilgisayarınızı **çalış**tırmayın.

## <span id="page-6-1"></span>**PCI ve PCI Express Kartlarını Çıkarma**

- 1. Ba[şlamadan Önce](file:///C:/data/systems/insp535st/tr/sm/before.htm#wp1142684) bölümündeki yordamları izleyin.
- 2. Bilgisayarın kapağını çıkarın (bkz. [Bilgisayar Kapa](file:///C:/data/systems/insp535st/tr/sm/cover.htm#wp1189054)ğını Çıkarma).
- 3. Destek kulakçığını çıkarın (bkz. [Destek Kulakçığı](file:///C:/data/systems/insp535st/tr/sm/bracket.htm#wp1189054)nı Çıkarma).
- 4. Gerekiyorsa, karta bağlı olan bütün kabloları çıkarın.
	- l Bir PCI veya PCI Express x1 kartı için, üst köşelerinden kartı tutun ve konnektöründen ayırın.
	- l PCI Express x16 kartı için, tutucu mekanizmaya bastırın, kartı köşelerinden tutun ve konnektöründen ayırın.

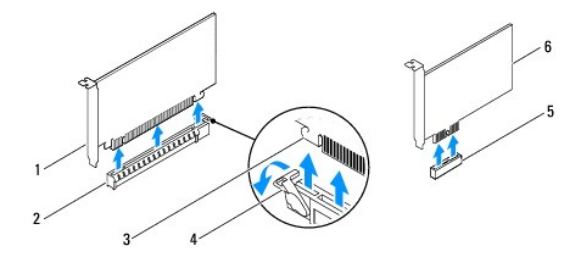

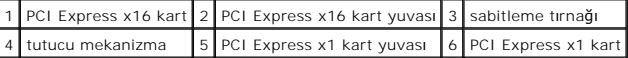

5. Kartı kalıcı olarak çıkarıyorsanız, boş kart yuvasının ağzına bir doldurma braketi takın.

**NOT:** Bilgisayarın FCC sertifikasyonunu korumak için boş kart yuvası açıklığına dolgu dirseklerinin takılması gereklidir. Dirsekler ayrıca bilgisayarınızı toz ve kirden de korur.

- 6. Destek kulakçığını takın (bkz. [Destek Kulakçığı](file:///C:/data/systems/insp535st/tr/sm/bracket.htm#wp1181287)nı Değiştirme).
- 7. Bilgisayarın kapağını takın (bkz. Bilgisayarın kapağını [geri takma](file:///C:/data/systems/insp535st/tr/sm/cover.htm#wp1181287)).
- 8. Bilgisayarı ve aygıtları elektrik prizlerine bağlayın ve açın.
- 9. Kartın sürücüsünü işletim sisteminden kaldırın.
- 10. Çıkarma işlemini tamamlamak için, bkz. [Bir PCI/PCI Express Kart](#page-7-0)ı Çıkarıldıktan veya Takıldıktan Sonra Bilgisayarınızı Yapılandırma.

## <span id="page-6-2"></span>**PCI ve PCI Express Kartlarını Çıkarma**

- 1. Ba[şlamadan Önce](file:///C:/data/systems/insp535st/tr/sm/before.htm#wp1142684) bölümündeki yordamları izleyin.
- 2. Bilgisayarın kapağını çıkarın (bkz. [Bilgisayar Kapa](file:///C:/data/systems/insp535st/tr/sm/cover.htm#wp1189054)ğını Çıkarma).

### <span id="page-7-1"></span>3. Destek kulakçığını çıkarın (bkz. [Destek Kulakçığı](file:///C:/data/systems/insp535st/tr/sm/bracket.htm#wp1189054)nı Çıkarma).

### 4. Kartları takmak üzere hazırlayın.

Kartın yapılandırılması, iç bağlantılarının yapılması ya da bilgisayarınız için özelleştirilmesi hakkında bilgiler için kartla gelen belgelere bakın.

5. Kartı x16 kart konektörüne takıyorsanız, sabitleme yuvası sabitleme tırnağı ile hizalanacak şekilde kartı yerleştirin.

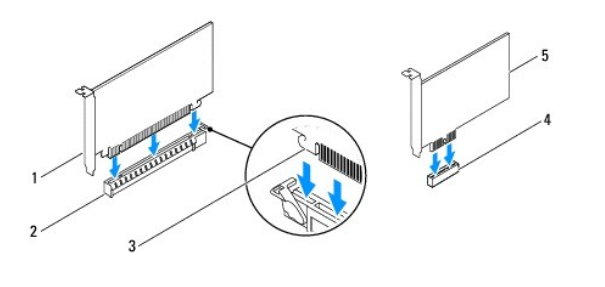

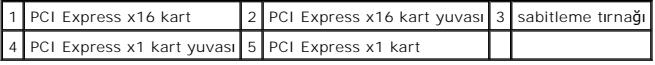

6. Kartı konektöre yerleştirin ve sıkıca yerine bastırın. Kartın yuvaya tam olarak oturduğundan emin olun.

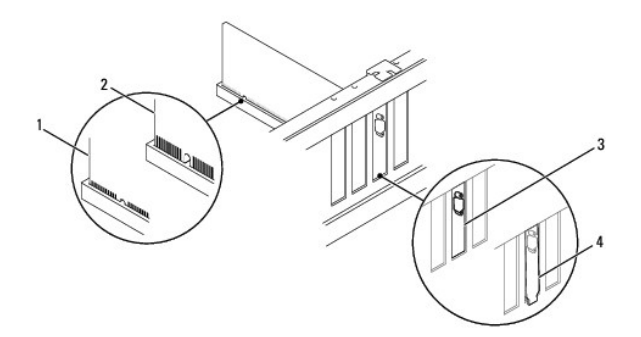

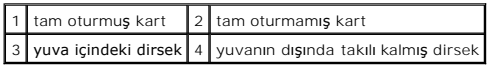

- 7. Destek kulakçığını takın (bkz. [Destek Kulakçığı](file:///C:/data/systems/insp535st/tr/sm/bracket.htm#wp1181287)nı Değiştirme).
- 8. Karta bağlanması gereken bütün kabloları takın.

Kartın kablo bağlantıları hakkında bilgiler için kartın belgelerine bakın.

- DIKKAT: Kart kablolarını kartları**n üzerinden ya da arkasından geçirmeyin. Kartların üzerinden geçirilen kablolar bilgisayar kapağının doğru bir<br>şekilde kapanmasını <b>önleyebilir ve ekipmana zarar verebilir.**
- 9. Bilgisayarın kapağını takın (bkz. Bilgisayarın kapağını [geri takma](file:///C:/data/systems/insp535st/tr/sm/cover.htm#wp1181287)).
- 10. Bilgisayarı ve aygıtları elektrik prizlerine bağlayın ve açın.
- 11. Kurulumu tamamlamak için bkz. [Bir PCI/PCI Express Kart](#page-7-0)ı Çıkarıldıktan veya Takıldıktan Sonra Bilgisayarınızı Yapılandırma.

## <span id="page-7-0"></span>**Bir PCI/PCI Express Kartı Çıkarıldıktan veya Takıldıktan Sonra Bilgisayarınızı Yapılandırma**

**NOT**: Harici konektörlerin yeri hakkında bilgi için bkz. *Kurulum Kılavuzu.* Kartınızın sürücülerini ve yazılımını yükleme hakkında bilgi için bkz. kartla birlikte<br>gelen dokümantasyon.

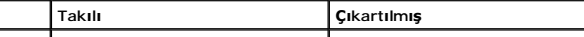

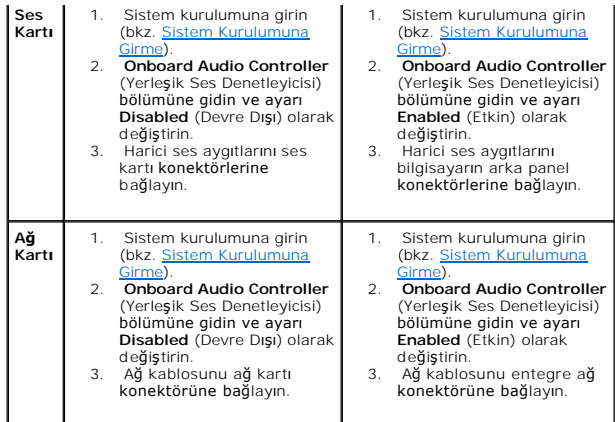

<span id="page-9-0"></span> **Pil Dell™ Inspiron™ 535s/537s/545s/546s Servis El Kitabı**  Pili Çı[karma](#page-9-1) 

- **Pil Değiştirme**
- UYARI : Bilgisayarınızın içinde çalışmadan önce, bilgisayarınızla birlikte verilen güvenlik bilgilerini okuyun. Ek güvenlik en iyi uygulama bilgileri<br>için www.dell.com/regulatory\_compliance adresindeki Regulatory Complianc
- UYARI: Hatalı bir şekilde takılırsa yeni pil patlayabilir. Pili yalnızca üretici tarafından önerilen türde ya da eşdeğer bir pille değiştirin. Kullanılmış<br>pilleri üreticinin yönergelerine uygun olarak atın.
- **UYARI: Elektrik çarpmalarına karşı korunmak için, kapağı çıkarmadan önce bilgisayarınızın fişini elektrik prizinden çekin.**
- **UYARI: Herhangi bir kapağı (bilgisayar kapakları, çerçeveler, dolgu dirsekleri, yuva dolgu kapakları ve ön panel yuvaları vb.) çıkartılmış haldeyken bilgisayarınızı çalıştırmayın.**

## <span id="page-9-1"></span>**Pili Çıkarma**

- <span id="page-9-3"></span>1. Sistem kurulumundaki bütün ekranları kaydedin (bkz. [Sistem Kurulumu](file:///C:/data/systems/insp535st/tr/sm/setup.htm#wp1160258)) böylece yeni pil takıldıktan sonra doğru ayarları geri yükleyebilirsiniz.
- 2. Ba[şlamadan Önce](file:///C:/data/systems/insp535st/tr/sm/before.htm#wp1142684) bölümündeki yordamları izleyin.
- 3. Bilgisayarın kapağını çıkarın (bkz. [Bilgisayar Kapa](file:///C:/data/systems/insp535st/tr/sm/cover.htm#wp1189054)ğını Çıkarma).
- 4. Pil soketini bulun (bkz. [Sistem Kart](file:///C:/data/systems/insp535st/tr/sm/techov.htm#wp1206583)ı Bileşenleri).
- DIKKAT: Pili soketinden keskin olmayan bir nesneyle kanı**rtarak çı**kartacaksanız nesnenin sistem kartına de**ğ**memesine dikkat edin. Pili<br>kanı**rtarak çıkartmadan önce nesnenin pil ve yuva arasına girmiş olduğundan emin olun**

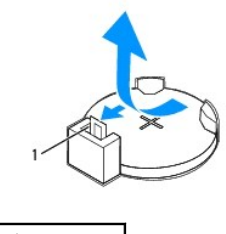

1 pil çıkarma kolu

5. Pili çıkarmak için pil çıkarma koluna bastırın.

# <span id="page-9-2"></span>**Pil Değiştirme**

1. "+" yazılı yüzü yukarı gelecek şekilde yeni pili (CR2032) sokete yerleştirin ve pili yerine bastırın.

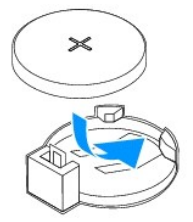

- 2. Bilgisayarın kapağını takın (bkz. Bilgisayarın kapağını [geri takma](file:///C:/data/systems/insp535st/tr/sm/cover.htm#wp1181287)).
- 3. Bilgisayarınızı ve aygıtlarınızı elektrik prizlerine bağlayın ve açın.
- 4. Sistem kurulumuna girin (bkz. [Sistem Kurulumuna Girme](file:///C:/data/systems/insp535st/tr/sm/setup.htm#wp1160276)) ve [adym 1](#page-9-3) konumuna kaydettiğiniz ayarları geri yükleyin.

# <span id="page-11-0"></span> **Bilgisayar Kapağı**

**Dell™ Inspiron™ 535s/537s/545s/546s Servis El Kitabı** 

- [Bilgisayar Kapa](#page-11-1)ğını Çıkarma
- **Bilgisayarın kapağını geri tak**

UYARI : Bilgisayarınızın içinde çalışmadan önce, bilgisayarınızla birlikte verilen güvenlik bilgilerini okuyun. Ek güvenlik en iyi uygulama bilgileri<br>için www.dell.com/regulatory\_compliance adresindeki Regulatory Complianc

 $\triangle$ **UYARI: Elektrik çarpmalarına karşı korunmak için, kapağı çıkarmadan önce bilgisayarınızın fişini elektrik prizinden çekin.** 

UYARI: Herhangi bir kapağı (bilgisayar kapakları, <mark>çerçeveler, dolgu dirsekleri, yuva dolgu kapakları ve ön panel yuvaları vb.) çıkartılmış</mark><br>haldeyken bilgisayarınızı **çalış**tırmayın.

**DİKKAT: Kapak çıkarıldığında sistemi desteklemek için yeterli alanın bulunduğundan emin olun; masaüstü alanından en az 30 cm (1 ft).**

# <span id="page-11-1"></span>**Bilgisayar Kapağını Çıkarma**

- 1. Ba[şlamadan Önce](file:///C:/data/systems/insp535st/tr/sm/before.htm#wp1142684) bölümündeki yordamları izleyin.
- 2. Kasa ayaklarını kapatın.

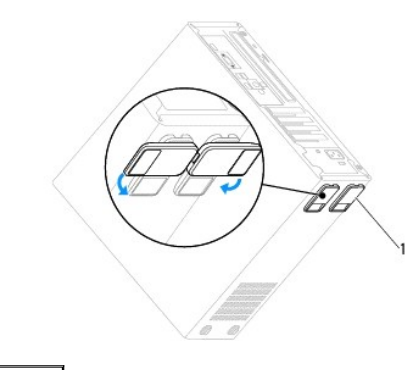

1 kasa ayakları

- 3. Bilgisayar kapağı yukarı gelecek şekilde bilgisayarınızı yan yatırın.
- 4. Tornavida kullanarak, kapağı tutan iki vidayı çıkarın.

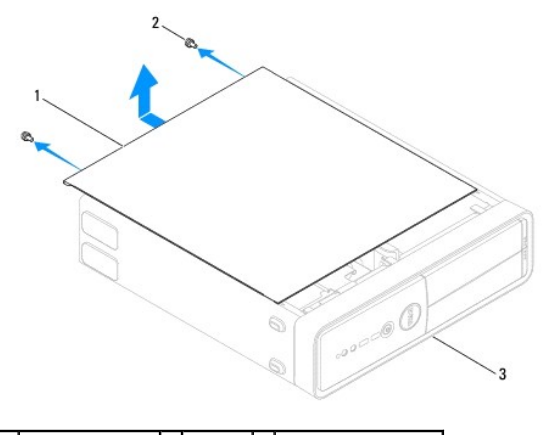

1 bilgisayar kapağı 2 vida (2) 3 bilgisayarın ön tarafı

- 5. Bilgisayar kapağını bilgisayarın önünden uzağa doğru çekerek ve kaldırarak serbest bırakın.
- 6. Kapağı güvenli bir yere koyun.

# <span id="page-12-1"></span><span id="page-12-0"></span>**Bilgisayarın kapağını geri takma**

- 1. Bütün kabloların takılı olduğundan emin olun ve ortalıktaki kabloları katlayın.
- 2. Bilgisayarın içinde hiçbir aracın ya da artık parçanın kalmadığından emin olun.
- 3. Bilgisayarın kenarındaki yuvalarla bilgisayar kapağının altındaki tırnakları hizalayın.
- 4. Bir tık sesi duyana veya bilgisayar kapağının güvenli şekilde takıldığını hissedene kadar bilgisayar kapağını aşağı bastırın ve bilgisayarın önüne doğru kaydırın.
- 5. Kapağın doğru şekilde oturduğundan emin olun.
- 6. Bir tornavida kullanarak bilgisayar kapağını tutan iki vidayı yerine takın.

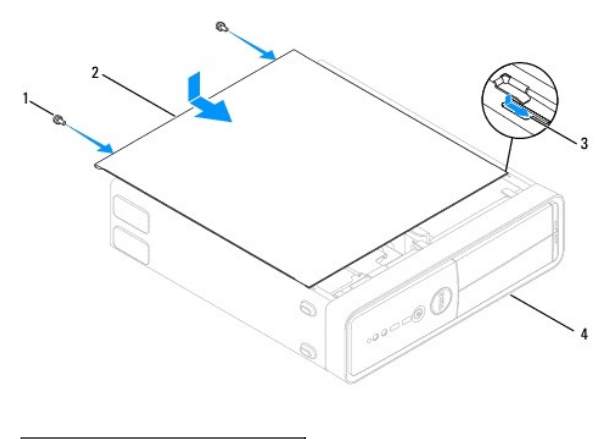

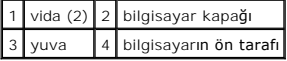

- 7. Kasa ayaklarını takın.
- 8. Bilgisayarı dik bir konumda yerleştirin.

**DİKKAT: Sistem havalandırmalarının hiçbirinin engellenmemesini sağlayın. Engellenmeleri, ciddi ısı problemlerine yol açar.**

<span id="page-13-0"></span>**İşlemci** 

**Dell™ Inspiron™ 535s/537s/545s/546s Servis El Kitabı** 

- **·** İslemciyi Çıkarma
- **·** İs[lemciyi De](#page-14-0)ğiştirme
- UYARI : Bilgisayarınızın içinde çalışmadan önce, bilgisayarınızla birlikte verilen güvenlik bilgilerini okuyun. Ek güvenlik en iyi uygulama bilgileri<br>için www.dell.com/regulatory\_compliance adresindeki Regulatory Complianc

 $\triangle$ **UYARI: Elektrik çarpmalarına karşı korunmak için, kapağı çıkarmadan önce bilgisayarınızın fişini elektrik prizinden çekin.** 

- UYARI: Herhangi bir kapağı (bilgisayar kapakları, <mark>çerçeveler, dolgu dirsekleri, yuva dolgu kapakları ve ön panel yuvaları vb.) çıkartılmış</mark><br>haldeyken bilgisayarınızı **çalış**tırmayın.
- DIKKAT: Donanı**m ç**ıkarma ve takma konusunu bilmiyorsanız aşağıdaki adımları gerçekleştirmeyin. Bu adımların hatalı bir şekilde<br>gerçekleştirilmesi sistem kartınıza zarar verebilir. Teknik servis için bkz. *Kurulum Kılavuzu*

# <span id="page-13-1"></span>**İşlemciyi Çıkarma**

- 1. Ba[şlamadan Önce](file:///C:/data/systems/insp535st/tr/sm/before.htm#wp1142684) bölümündeki yordamları izleyin.
- 2. Bilgisayarın kapağını çıkarın (bkz. [Bilgisayar Kapa](file:///C:/data/systems/insp535st/tr/sm/cover.htm#wp1189054)ğını Çıkarma).
- DIKKAT: Plastik bir koruma plakasının olmasına rağmen, işlemci fanı ve ısı **emici düzeneği normal çalış**ma sırası**nda çok s**ıcak olabilir.<br>**Dokunmadan önce soğ**uması için yeterli zaman geçtiğinden emin olun.
- 3. İşlemci fanını ve ısı emici düzeneği bilgisayardan çıkarın (bkz. *İslemci Fanını ve Is[ı Emici Düzeneği çı](file:///C:/data/systems/insp535st/tr/sm/fan.htm#wp1180146)karma*).

 $\%$  **NOT: Yeni işlemci için yeni bir** ısı emici gerekmiyorsa, işlemciyi yerine yerleştirdiğinizde orijinal ısı emici düzeneği yeniden kullanın.

- 4. Tutucu tırnaktan serbest kalmasını sağlamak için serbest bırakma koluna bastırın ve aşağı ve dışarı doğru itin.
- 5. Varsa işlemci kapağını açın.

#### **Inspiron™ 535s/537s/545s**

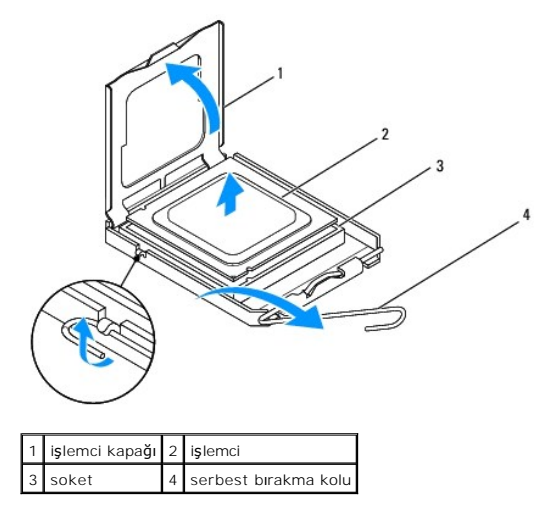

**Inspiron 546s**

<span id="page-14-1"></span>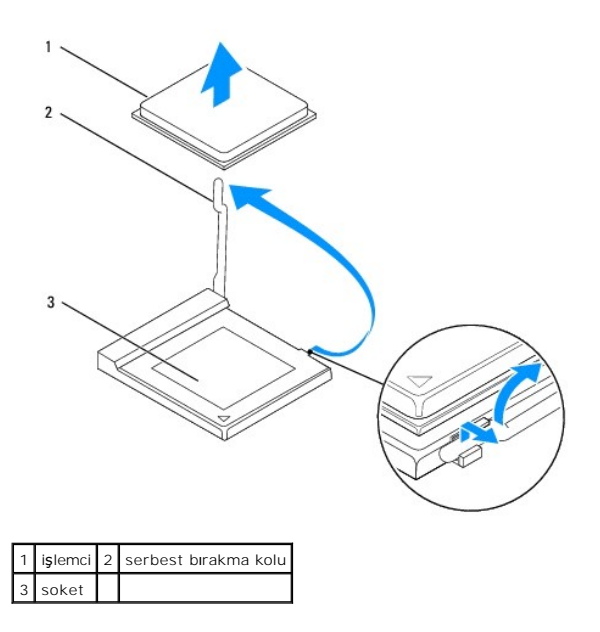

- **DİKKAT: İşlemciyi kaldırırken soket içindeki pimlerin hiçbirine dokunmayın veya herhangi bir nesnenin soketteki pimlerin üzerine düşmesine izin vermeyin.**
- 6. İşlemciyi soketten çıkarmak için hafifçe kaldırın.

Soketin yeni işlemciye hazır olması için serbest bırakma kolunu serbest konumda bırakın.

# <span id="page-14-0"></span>**İşlemciyi Değiştirme**

- **DİKKAT: Bilgisayarın arkasındaki boyanmamış metal yüzeye dokunarak kendinizi topraklayın.**
- **DİKKAT: İşlemciyi yerine yerleştirirken soket içindeki pimlerin hiçbirine dokunmayın veya herhangi bir nesnenin soketteki pimlerin üzerine düşmesine izin vermeyin.**
- 1. Ba[şlamadan Önce](file:///C:/data/systems/insp535st/tr/sm/before.htm#wp1142684) bölümündeki yordamları izleyin.
- 2. Yeni işlemcinin paketini açın, işlemcinin alt tarafına dokunmamaya dikkat edin.
- △ DİKKAT: İşlemciye ve açtığınızda bilgisayara kalıcı bir hasar vermemek için işlemciyi yuvaya doğru bir şekilde yerleştirmelisiniz.
- 3. Soketteki serbest bırakma kolu tam olarak uzatılmamışsa bu konuma getirin.

**Inspiron 535s/537s/545s**

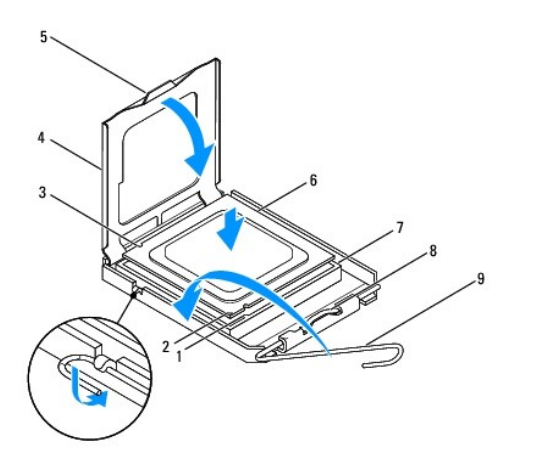

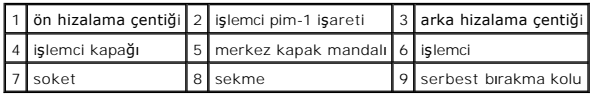

**Inspiron 546s**

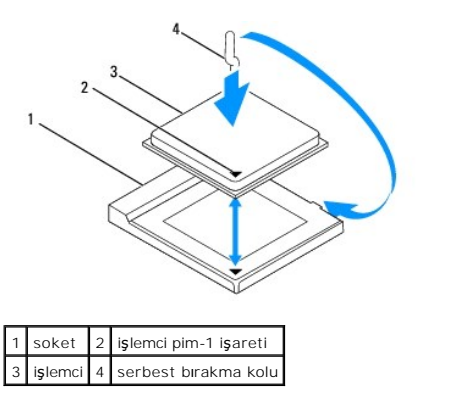

4. Inspiron 535/537/545 için işlemci üzerindeki ön ve arka hizalama çentiklerini, soket üzerindeki ön ve arka hizalama çentikleriyle alıştırın.

5. İşlemcinin ve soketin pim-1 köşelerini hizalayın.

 $\bigwedge$  DİKKAT: Zarar vermemek için, işlemcinin soketle doğru bir şekilde hizalandığından emin olun ve işlemciyi takarken aşırı bir güç kullanmayın.

- 6. İşlemciyi sokete hafifçe yerleştirin ve doğru şekilde konumlandırıldığından emin olun.
- 7. İşlemci sokete tam olarak oturduğunda varsa işlemci kapağını kapatın.

İşlemci kapağı üzerindeki tırnağın, soket üzerindeki merkez kapak mandalı altında konumlandırıldığından emin olun.

- 8. Soket serbest bırakma kolunu sokete doğru geri çekin ve işlemciyi sabitleştirmek için yerine oturtun.
- 9. Isı emicisinin altından termal gresi temizleyin.
- DIKKAT: Yeni termal gres uyguladığınızdan emin olun. Yeni termal gres en uygun işlemci performansı içi**n bir gereklilik olan yeterli termal**<br>birleştirmeyi sa**ğlamak için önemlidir.**
- 10. İşlemcinin üzerine gerektiği kadar yeni termal gres uygulayın.
- 11. İşlemci fanını ve ısı emici düzeneği yerine takın (bkz. İslemci Fanını ve Is[ı Emici Düzeneğ](file:///C:/data/systems/insp535st/tr/sm/fan.htm#wp1193789)i Değiştirme).
- △ DİKKAT: İşlemci fanı/ısı emici düzeneğin doğru şekilde oturduğundan ve sağlam olduğundan emin olun.

12. Bilgisayarın kapağını takın (bkz. Bilgisayarın kapağını [geri takma](file:///C:/data/systems/insp535st/tr/sm/cover.htm#wp1181287)).

# <span id="page-17-0"></span> **Sürücüler**

## **Dell™ Inspiron™ 535s/537s/545s/546s Servis El Kitabı**

- [Bir Sabit Sürücüyü Çı](#page-17-1)karma
- **[Sabit Sürücüyü Değ](#page-18-0)iştirme**
- [Ortam Kart Okuyucusunu çı](#page-19-0)karma **O** [Ortam Kart Okuyucusu De](#page-20-0)ğiştirme
- [Optik Sürücüyü Çı](#page-21-0)karma
- **O** [Optik Sürücünün Takı](#page-22-0)lması
- 

UYARI : Bilgisayarınızın içinde çalışmadan önce, bilgisayarınızla birlikte verilen güvenlik bilgilerini okuyun. Ek güvenlik en iyi uygulama bilgileri<br>için www.dell.com/regulatory\_compliance adresindeki Regulatory Complianc

**UYARI: Elektrik çarpmalarına karşı korunmak için, kapağı çıkarmadan önce bilgisayarınızın fişini elektrik prizinden çekin.** 

UYARI: Herhangi bir kapağı (bilgisayar kapakları, **çerçeveler, dolgu dirsekleri, yuva dolgu kapakları ve ön panel yuvaları vb.) çık**artılmış<br>haldeyken bilgisayarınızı **çalış**tırmayın.

# <span id="page-17-1"></span>**Bir Sabit Sürücüyü Çıkarma**

**DİKKAT: Saklamak istediğiniz veriler içeren bir sabit sürücüyü değiştiriyorsanız, bu yordama başlamadan önce verilerinizi yedekleyin.**

- 1. Ba[şlamadan Önce](file:///C:/data/systems/insp535st/tr/sm/before.htm#wp1142684) bölümündeki yordamları izleyin.
- 2. Bilgisayarın kapağını çıkarın (bkz. [Bilgisayar Kapa](file:///C:/data/systems/insp535st/tr/sm/cover.htm#wp1189054)ğını Çıkarma).
- 3. Destek kulakçığını çıkarın (bkz. [Destek Kulakçığı](file:///C:/data/systems/insp535st/tr/sm/bracket.htm#wp1189054)nı Çıkarma).
- 4. Güç kablosunu ve veri kablosunu sabit sürücüden çıkarın.

**NOT: Sabit sürücüyü hemen takmayacaksanı**z, veri kablosunun diğer ucunu sistem kart**ından ç**ıkarın ve yan tarafa koyun. Veri kablosunu daha<br>**sonra bir sabit sürücü takmak için kullanabilirsiniz.** 

5. Sabit sürücüyü çıkarın.

#### **Inspiron™ 535s/537s**

a. Sabit sürücünün yan tarafındaki sabitleme tırnağını yerine bastırın ve sabit sürücüyü aşağı ve yukarı kaydırın.

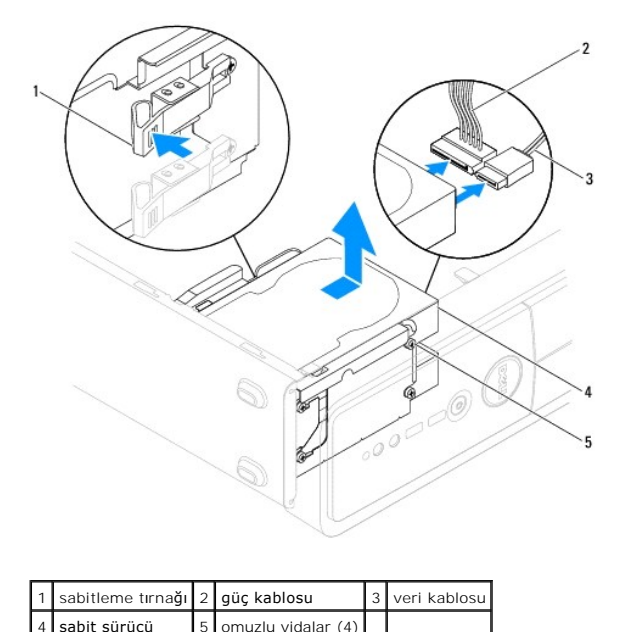

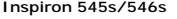

a. Sabitleme tırnağını yukarı çekin ve sabit sürücüyü aşağı ve yukarı kaydırın.

<span id="page-18-1"></span>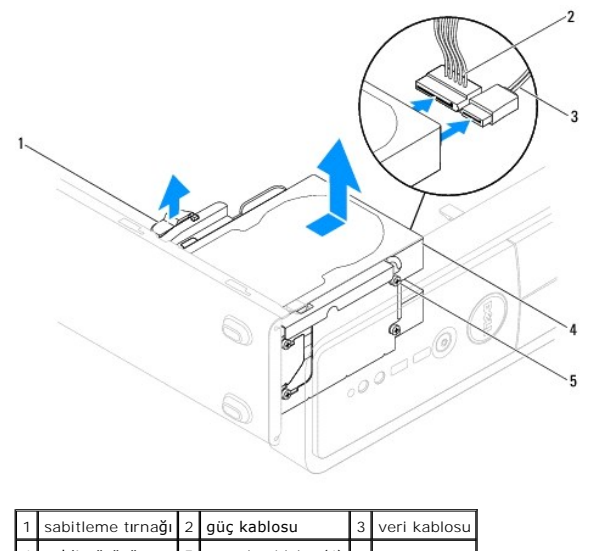

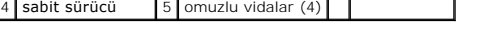

- 6. Destek kulakçığını takın (bkz. [Destek Kulakçığı](file:///C:/data/systems/insp535st/tr/sm/bracket.htm#wp1181287)nı Değiştirme).
- 7. Bilgisayarın kapağını takın (bkz. Bilgisayarın kapağını [geri takma](file:///C:/data/systems/insp535st/tr/sm/cover.htm#wp1181287)).
- 8. Bilgisayarı ve diğer aygıtları elektrik prizine takın.
- 9. Eğer sabit sürücüyü kaldırmak sürücünün yapısını değiştiriyorsa bu değişikleri sistem kurulumuna yansıttığınızdan emin olun (bkz. [Sistem Kurulumu\)](file:///C:/data/systems/insp535st/tr/sm/setup.htm#wp1160258).

# <span id="page-18-0"></span>**Sabit Sürücüyü Değiştirme**

- 1. Ba[şlamadan Önce](file:///C:/data/systems/insp535st/tr/sm/before.htm#wp1142684) bölümündeki yordamları izleyin.
- 2. Bilgisayarın kapağını çıkarın (bkz. [Bilgisayar Kapa](file:///C:/data/systems/insp535st/tr/sm/cover.htm#wp1189054)ğını Cıkarma).
- 3. Destek kulakçığını çıkarın (bkz. [Destek Kulakçığı](file:///C:/data/systems/insp535st/tr/sm/bracket.htm#wp1189054)nı Çıkarma).
- 4. Sürücünün bilgisayarınız için yapılandırıldığınından emin olmak için sürücünün belgelerine bakın.
- 5. Eğer yoksa, dört adet omuz vidasını sabit sürücüye takın.
- 6. Güç ve veri kablolarını sabit sürücüye bağlayın.
- 7. Veri kablosunu sistem kartı konektörüne takın.
- 8. Yerine tam olarak oturana dek sabit sürücüyü yuvasına kaydırın.
- 9. Tüm kabloların düzgün bağlandığından ve sıkıca yerine oturduğundan emin olun.
- 10. Destek kulakçığını takın (bkz. [Destek Kulakçığı](file:///C:/data/systems/insp535st/tr/sm/bracket.htm#wp1181287)nı Değiştirme).
- 11. Bilgisayarın kapağını takın (bkz. Bilgisayarın kapağını [geri takma](file:///C:/data/systems/insp535st/tr/sm/cover.htm#wp1181287)).
- 12. Bilgisayarınızı ve aygıtlarınızı elektrik prizlerine bağlayın ve açın.
- 13. Sürücünün çalışması için gereken yazılımları yüklemek konusunda yönergeler için sürücü ile gelen belgelere bakın.
- 14. Sürücü yapılandırma değişiklikleri için Sistem Kurulumunu kontrol edin (bkz. [Sistem Kurulumuna Girme](file:///C:/data/systems/insp535st/tr/sm/setup.htm#wp1160276)).

# <span id="page-19-0"></span>**Ortam Kart Okuyucusunu çıkarma**

- 1. Ba[şlamadan Önce](file:///C:/data/systems/insp535st/tr/sm/before.htm#wp1142684) bölümündeki yordamları izleyin.
- 2. Bilgisayarın kapağını çıkarın (bkz. [Bilgisayar Kapa](file:///C:/data/systems/insp535st/tr/sm/cover.htm#wp1189054)ğını Çıkarma).
- 3. Ön çerçeveyi çıkarın (bkz. [Ön Bölümü Çı](file:///C:/data/systems/insp535st/tr/sm/bezel.htm#wp1181855)karma).
- 4. FlexBay USB kablosunu ve güç kablosunu ortam kart okuyucusunun arkasından çıkarın.

**NOT:** Ortam kart okuyucusunu hemen takmayacaksanız, FlexBay USB kablosunun diğer ucunu sistem kartın**dan ç**ıkarın ve yan tarafa koyun.<br>FlexBay USB kablosunu ortam kartı **okuyucusunu takmak için daha sonra kullanabilirsini** 

5. Ortam kartı okuyucusunu çıkarın.

### **Inspiron 535s/537s**

a. Ortam kartı okuyucusunun yan tarafındaki sabitleme tırnağına bastırın ve dışarıya doğru kaydırın.

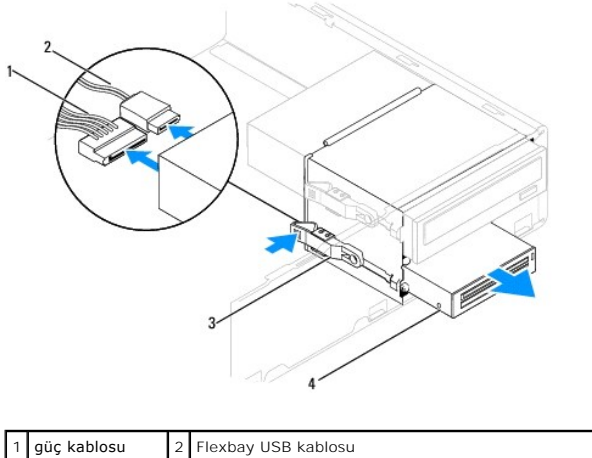

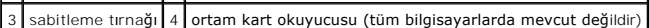

#### **Inspiron 545s/546s**

a. Sabitleme tırnağını yukarı doğru çekin ortam kart okuyucusunu dışarı doğru kaydırın.

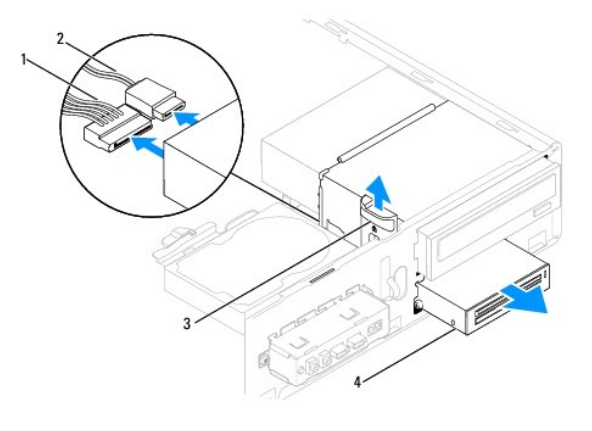

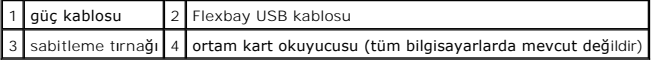

**NOT:** Konnektörlerin konumu sistem tipine göre değişiklik gösterebilir. Daha fazla bilgi için, bkz. [Sistem Kart](file:///C:/data/systems/insp535st/tr/sm/techov.htm#wp1206583)ı Bileşenleri.

6. Ön bölümü takın (bkz. [Ön Bölümü Takma](file:///C:/data/systems/insp535st/tr/sm/bezel.htm#wp1181929)).

7. Bilgisayarın kapağını takın (bkz. Bilgisayarın kapağını [geri takma](file:///C:/data/systems/insp535st/tr/sm/cover.htm#wp1181287)).

8. Bilgisayarınızı ve aygıtlarınızı elektrik prizlerine bağlayın ve açın.

# <span id="page-20-0"></span>**Ortam Kart Okuyucusu Değiştirme**

- 1. Ba[şlamadan Önce](file:///C:/data/systems/insp535st/tr/sm/before.htm#wp1142684) bölümündeki yordamları izleyin.
- 2. Bilgisayarın kapağını çıkarın (bkz. [Bilgisayar Kapa](file:///C:/data/systems/insp535st/tr/sm/cover.htm#wp1189054)ğını Cıkarma).
- 3. Ön çerçeveyi çıkarın (bkz. [Ön Bölümü Çı](file:///C:/data/systems/insp535st/tr/sm/bezel.htm#wp1181855)karma).
- 4. Eğer bu yeni bir ortam kart okuyucu kurulumuysa, bağlantı kesici metal plakayı kaldırın. Yıldız tornavidanın ucunu ayırma metal plakasındaki yuvayla<br>hizalayın ve metal plakayı kırm**ak ve çıkarmak için tornavidayı** dışa

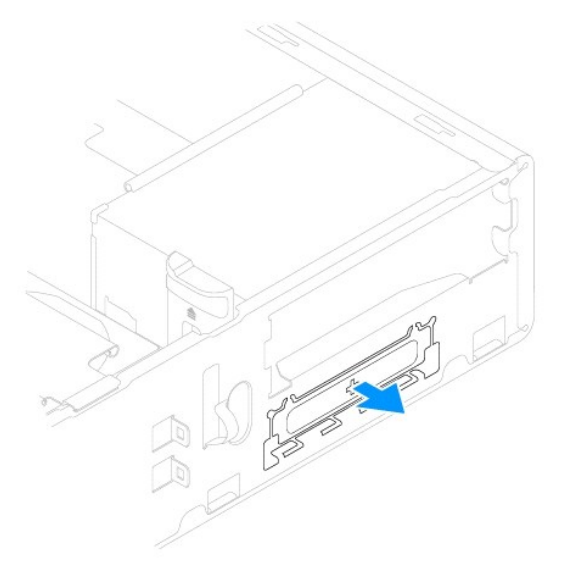

5. Eğer yoksa, iki adet omuz vidasını ortam kart okuyucuna takın.

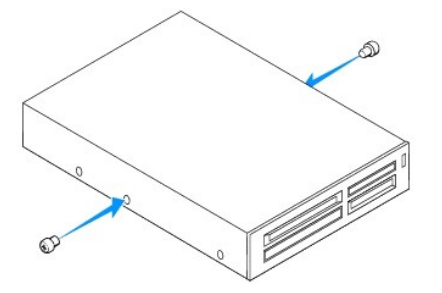

6. Ortam kart okuyucusunu tam olarak yerine oturana kadar FlexBay yuvasına yavaşça kaydırın.

**NOT:** FlexBay kablosu bağlanmadan önce ortam kart okuyucusunun takılmasını sağlayın.

- 7. FlexBay USB kablosunu ortam kartı okuyucusunun arkasına ve sistem kartındaki dahili USB konektörüne bağlayın (bkz. [Sistem Kart](file:///C:/data/systems/insp535st/tr/sm/techov.htm#wp1206583)ı Bileşenleri).
- 8. Güç kablosunu ortam kartı okuyucusunun arkasına takın.
- 9. Ön bölümü takın (bkz. [Ön Bölümü Takma](file:///C:/data/systems/insp535st/tr/sm/bezel.htm#wp1181929)).
- 10. Bilgisayarın kapağını takın (bkz. Bilgisayarın kapağını [geri takma](file:///C:/data/systems/insp535st/tr/sm/cover.htm#wp1181287)).
- 11. Bilgisayarınızı ve aygıtlarınızı elektrik prizlerine bağlayın ve açın.

# <span id="page-21-1"></span><span id="page-21-0"></span>**Optik Sürücüyü Çıkarma**

- 1. Ba[şlamadan Önce](file:///C:/data/systems/insp535st/tr/sm/before.htm#wp1142684) bölümündeki yordamları izleyin.
- 2. Bilgisayarın kapağını çıkarın (bkz. [Bilgisayar Kapa](file:///C:/data/systems/insp535st/tr/sm/cover.htm#wp1189054)ğını Çıkarma).
- 3. Ön çerçeveyi çıkarın (bkz. [Ön Bölümü Çı](file:///C:/data/systems/insp535st/tr/sm/bezel.htm#wp1181855)karma).
- 4. Optik sürücünün arkasındaki güç kablosunu ve veri kablosunu çıkarın.

**NOT: Optik sürücüyü hemen takmayacaksanı**z, veri kablosunun diğer ucunu sistem kart**ından ç**ıkarın ve yan tarafa koyun. Veri kablosunu optik<br>**sürücüyü takmak için daha sonra kullanabilirsiniz.** 

5. Optik sürücüyü çıkarın.

#### **Inspiron 535s/537s**

a. Optik sürücünün yan tarafındaki sabitleme tırnağına bastırın ve dışarıya doğru kaydırın.

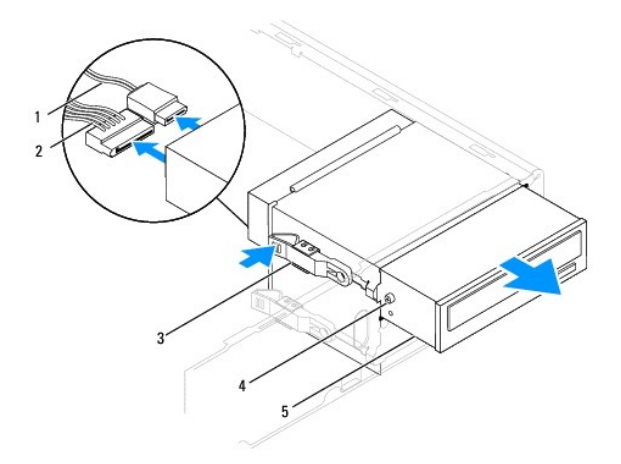

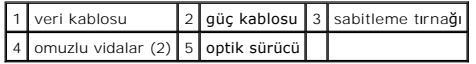

**Inspiron 545s/546s**

a. Sabitleme tırnağını yukarı çekin ve optik sürücüyü dışarı kaydırın.

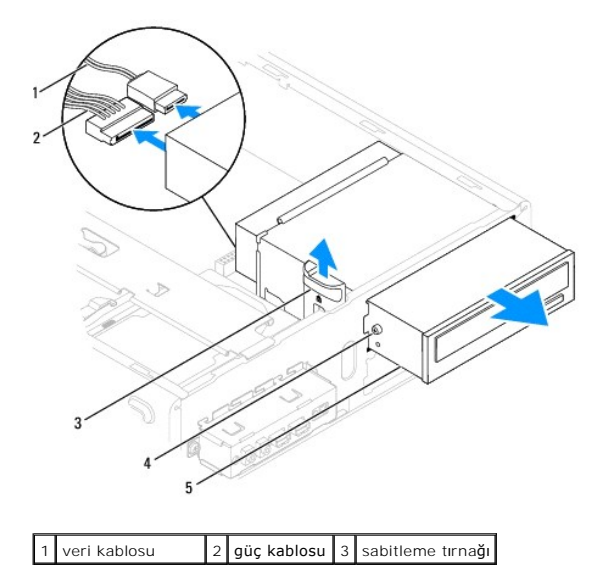

#### <span id="page-22-1"></span> $4$  omuzlu vidalar (2) 5 optik sürücü **Contract Contract**

- 6. Ön bölümü takın (bkz. [Ön Bölümü Takma](file:///C:/data/systems/insp535st/tr/sm/bezel.htm#wp1181929)).
- 7. Bilgisayarın kapağını takın (bkz. Bilgisayarın kapağını [geri takma](file:///C:/data/systems/insp535st/tr/sm/cover.htm#wp1181287)).
- 8. Bilgisayarınızı ve aygıtlarınızı elektrik prizlerine bağlayın ve açın.
- 9. Sistem kurulumundaki sürücüleri yapılandırın (bkz. System Setup Secenekleri).

# <span id="page-22-0"></span>**Optik Sürücünün Takılması**

- 1. Ba[şlamadan Önce](file:///C:/data/systems/insp535st/tr/sm/before.htm#wp1142684) bölümündeki yordamları izleyin.
- 2. Bilgisayarın kapağını çıkarın (bkz. [Bilgisayar Kapa](file:///C:/data/systems/insp535st/tr/sm/cover.htm#wp1189054)ğını Çıkarma).
- 3. Ön çerçeveyi çıkarın (bkz. [Ön Bölümü Çı](file:///C:/data/systems/insp535st/tr/sm/bezel.htm#wp1181855)karma).
- 4. Eğer yoksa, dört adet omuz vidasını optik sürücüye takın.
- 5. Optik sürücüyü yavaşça yerine kaydırın.
- 6. Güç ve veri kablolarını optik sürücüye bağlayın.
- 7. Veri kablosunu sistem kartı konektörüne takın.

**NOT:** Konnektörlerin konumu sistem tipine göre değişiklik gösterebilir. Daha fazla bilgi için, bkz. [Sistem Kart](file:///C:/data/systems/insp535st/tr/sm/techov.htm#wp1206583)ı Bileşenleri.

- 8. Ön bölümü takın (bkz. [Ön Bölümü Takma](file:///C:/data/systems/insp535st/tr/sm/bezel.htm#wp1181929)).
- 9. Bilgisayarın kapağını takın (bkz. Bilgisayarın kapağını [geri takma](file:///C:/data/systems/insp535st/tr/sm/cover.htm#wp1181287)).
- 10. Bilgisayarınızı ve aygıtları elektrik prizine bağlayın ve açın.

Sürücünün çalışması için gereken yazılımları yüklemek konusunda yönergeler için sürücü ile gelen belgelere bakın.

11. Sürücü yapılandırma değişiklikleri için Sistem Kurulumunu kontrol edin (bkz. [Sistem Kurulumuna Girme](file:///C:/data/systems/insp535st/tr/sm/setup.htm#wp1160276)).

## <span id="page-23-0"></span> **Fanlar**

**Dell™ Inspiron™ 535s/537s/545s/546s Servis El Kitabı** 

- **·** İşlemci Fanını ve Is[ı Emici Düzeneği çı](#page-23-1)karma
- **· İslemci Fanını ve Is[ı Emici Düzeneğ](#page-24-1)i Değiştirn**
- [Kasa Fan](#page-25-0)ının Çıkartılması
- [Kasa Fan](#page-26-0)ını Değiştirme

UYARI : Bilgisayarınızın içinde çalışmadan önce, bilgisayarınızla birlikte verilen güvenlik bilgilerini okuyun. Ek güvenlik en iyi uygulama bilgileri<br>için www.dell.com/regulatory\_compliance adresindeki Regulatory Complianc

UYARI: **Elektrik çarpması, dönen fanlardan yaralanma veya diğ**er beklenmedik yaralanma risklerine kar**şı korunmak için kapağı açmadan önce**<br>her zaman bilgisayarın fi**şini elektrik prizinden çı**karın.

UYARI: Herhangi bir kapağı (bilgisayar kapakları, **çerçeveler, dolgu dirsekleri, yuva dolgu kapakları ve ön panel yuvaları vb.) çık**artılmış<br>haldeyken bilgisayarınızı **çalış**tırmayın.

# <span id="page-23-1"></span>**İşlemci Fanını ve Isı Emici Düzeneği çıkarma**

**DİKKAT: Isı emicili işlemci fanı tek bir birimdir. Fanı ayrı olarak çıkarmaya çalışmayın.**

△ DİKKAT: İşlemci fanını ve ısı emici düzeneği çıkardığınızda fan bıçaklarına dokunmayın. Bu, fana zarar verebilir.

- 1. Ba[şlamadan Önce](file:///C:/data/systems/insp535st/tr/sm/before.htm#wp1142684) bölümündeki yordamları izleyin.
- 2. Bilgisayarın kapağını çıkarın (bkz. [Bilgisayar Kapa](file:///C:/data/systems/insp535st/tr/sm/cover.htm#wp1189054)ğını Cıkarma).
- 3. İşlemci fanını ve ısı emici düzeneğin kablosunu sistem kartındaki işlemci fanı konektöründen ayırın (bkz. [Sistem Kart](file:///C:/data/systems/insp535st/tr/sm/techov.htm#wp1206583)ı Bileşenleri).
- 4. İşlemci fanı ve ısı emici düzenek üzerinden geçen herhangi bir kabloyu dikkatli bir şekilde hareket ettirin.
- DIKKAT: Plastik bir koruma plakasının olmasına rağmen, ısı **emici fan düzeneği normal çalış**ma sırası**nda çok sıcak olabilir. Dokunmadan önce**<br>so**ğuması için yeterli zaman geçtiğ**inden emin olun.
- 5. İşlemci fanını ve ısı emici düzeneği çıkarın.

#### **Inspiron™ 535s/537s/545s**

a. İşlemci fanını ve ısı emici düzeneği sabitleyen dört tutucu vidayı gevşetin ve doğruca yukarı kaldırın.

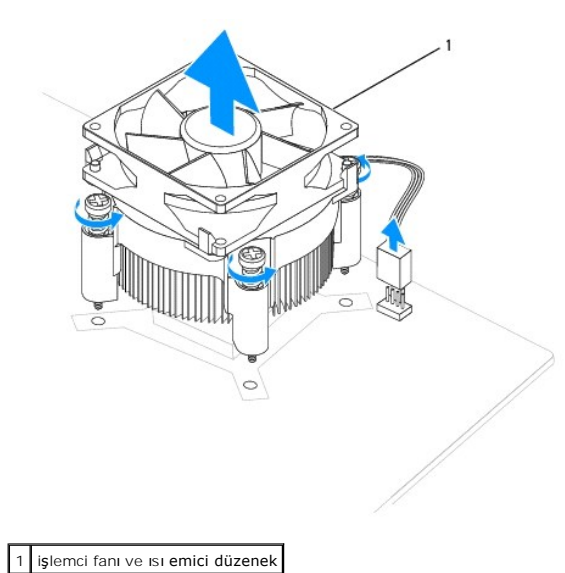

**NOT:** Bilgisayarınızdaki işlemci fanı ve ısı emici düzenek tam olarak yukarıdaki şekilde gösterildiği gibi olmayabilir.

### <span id="page-24-0"></span>**Inspiron 546s**

- a. Kelepçe tutucusunun dirsek çıkıntısından serbest kalmasını sağlamak için kelepçe kolunu 180 derece saat yönünün aksine döndürün.
- b. İşlemci fanını ve ısı emici düzeneği yukarı doğru yavaşça döndürün ve bilgisayardan çıkarın. Termal gres yukarı bakacak şekilde işlemci fanını ve üzerindeki ısı emici düzeneği bir kenara koyun.

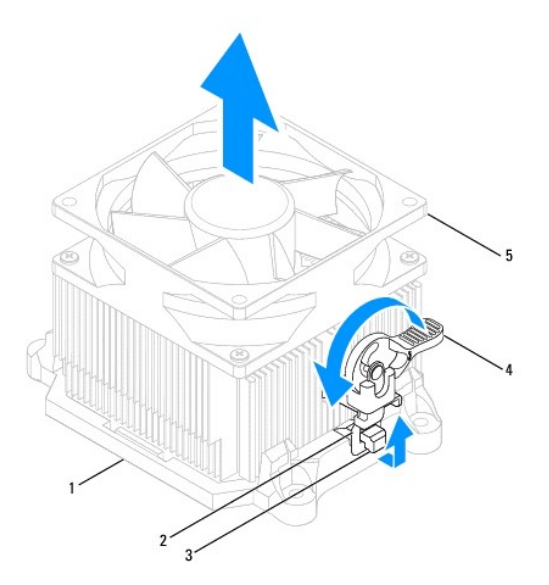

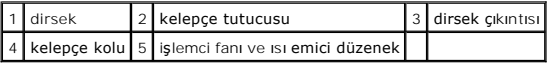

**NOT:** Bilgisayarınızdaki işlemci fanı ve ısı emici düzenek tam olarak yukarıdaki şekilde gösterildiği gibi olmayabilir.

# <span id="page-24-1"></span>**İşlemci Fanını ve Isı Emici Düzeneği Değiştirme**

## **DİKKAT: Fanı yeniden takarken, sistem kartı ve fan arasından geçen kabloların sıkışmadığından emin olun.**

- 1. İşlemci fanı ve ısı emici düzeneğinin dip kısmındaki termal gresi temizleyin.
- DIKKAT: Yeni termal gres uyguladığınızdan emin olun. Yeni termal gres en uygun işlemci performansı içi**n bir gereklilik olan yeterli termal**<br>birleştirmeyi sa**ğlamak için önemlidir.**
- 2. İşlemcinin üzerine gerektiği kadar yeni termal gres uygulayın.
- 3. İşlemci fanını ve ısı emici düzeneği çıkarın.

#### **Inspiron 535s/537s/545s**

- a. İşlemci fanındaki ve ısı emici aksamındaki tespit vidalarını, sistem kartındaki dört metal vida deliği çıkıntısıyla hizalayın.
- b. İşlemci fanı ve ısı emici aksamını sistem kartına sabitleyen dört tutucu vidayı sıkıştırın.

**NOT:** İşlemci fanı ve ısı emici düzeneğin doğru şekilde oturduğundan ve sağlam olduğundan emin olun.

### **Inspiron 546s**

- a. İşlemci fanı ve ısı emici düzeneğini dirseğin üzerine geri koyun.
- b. İki kelepçe tutucusunun iki dirsek çıkıntısıyla hizalandığından emin olun.
- c. İşlemci fanı ve ısı emeci düzeneği sabitlemek için, İşlemci fanı ve ısı emici fan düzeneğini yerinde tutun ve saat yönünde 180 derece döndürün.

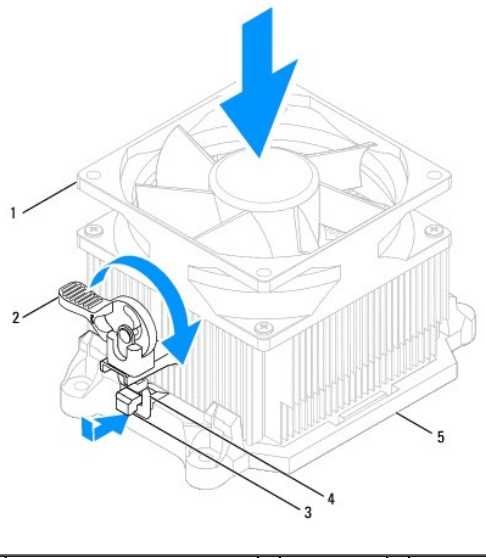

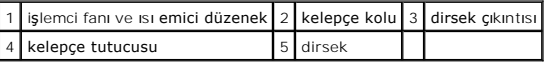

- 4. İşlemci fanı ve ısı emici düzeneğin kablosunu sistem kartındaki fan konektörüne bağlayın (bkz. [Sistem Kart](file:///C:/data/systems/insp535st/tr/sm/techov.htm#wp1206583)ı Bilesenleri).
- 5. Bilgisayarın kapağını takın (bkz. Bilgisayarın kapağını [geri takma](file:///C:/data/systems/insp535st/tr/sm/cover.htm#wp1181287)).
- 6. Bilgisayarınızı ve aygıtları elektrik prizine bağlayın ve açın.

# <span id="page-25-0"></span>**Kasa Fanının Çıkartılması**

**DİKKAT: Kasa fanını çıkardığınızda fan bıçaklarına dokunmayın. Bu, fana zarar verebilir.**

- 1. Ba[şlamadan Önce](file:///C:/data/systems/insp535st/tr/sm/before.htm#wp1142684) bölümündeki yordamları izleyin.
- 2. Bilgisayarın kapağını çıkarın (bkz. [Bilgisayar Kapa](file:///C:/data/systems/insp535st/tr/sm/cover.htm#wp1189054)ğını Çıkarma).
- 3. Kasa fan kablosunu sistem kartındaki fan konektöründen ayırın (bkz. [Sistem Kart](file:///C:/data/systems/insp535st/tr/sm/techov.htm#wp1206583)ı Bileşenleri).
- 4. Kasa fanını tutan vidayı sökün.
- 5. Kasa fanını bilgisayarın önüne doğru kaydırın ve kaldırın.

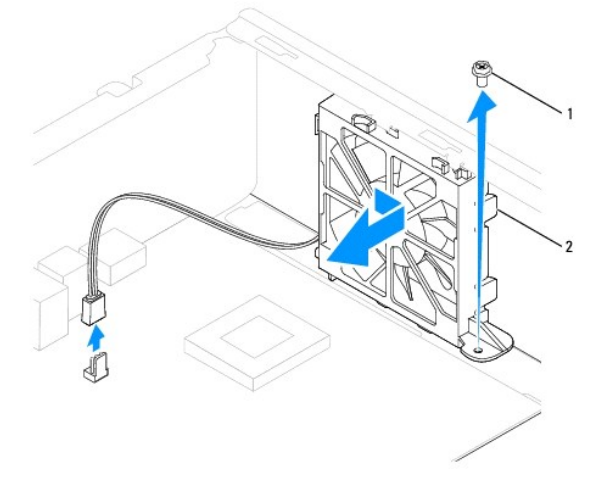

# 1 vida 2 kasa fanı

# <span id="page-26-0"></span>**Kasa Fanını Değiştirme**

- 1. Ba[şlamadan Önce](file:///C:/data/systems/insp535st/tr/sm/before.htm#wp1142684) bölümündeki yordamları izleyin.
- 2. Üst ve alt kasa fan tırnaklarını kasa uzantılarıyla hizalayın ve kasa fanını bilgisayarın arkasına doğru kaydırın.

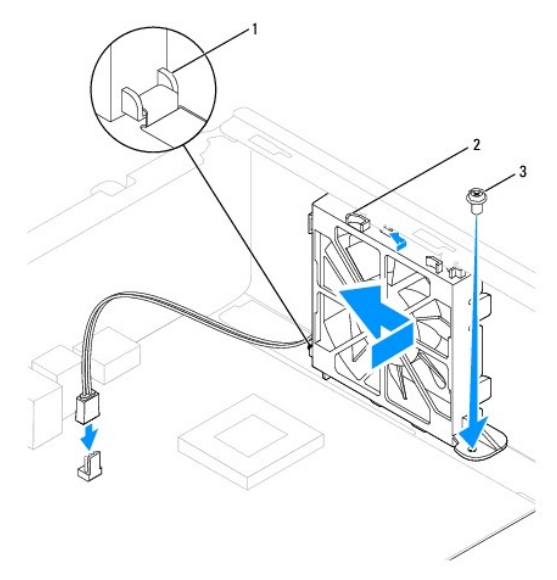

1 alt tırnak 2 üst tırnaklar (2) 3 vida

- 3. Kasa fanını kasaya sabitleyen vidayı yerine takın.
- 4. Kasa fan kablosunu sistem kartındaki fan konektörüne takın (bkz. [Sistem Kart](file:///C:/data/systems/insp535st/tr/sm/techov.htm#wp1206583)ı Bileşenleri).
- 5. Bilgisayarın kapağını takın (bkz. Bilgisayarın kapağını [geri takma](file:///C:/data/systems/insp535st/tr/sm/cover.htm#wp1181287)).
- 6. Bilgisayarınızı ve aygıtları elektrik prizine bağlayın ve açın.

**Dell™ Inspiron™ 535s/537s/545s/546s Servis El Kitabı** 

<span id="page-27-0"></span> **Ön G/Ç Paneli** 

- [Ön G/Ç Panelini Çı](#page-27-1)karma
- [Ön G/Ç Panelini Takma](#page-27-2)
- UYARI : Bilgisayarınızın içinde çalışmadan önce, bilgisayarınızla birlikte verilen güvenlik bilgilerini okuyun. Ek güvenlik en iyi uygulama bilgileri<br>için www.dell.com/regulatory\_compliance adresindeki Regulatory Complianc

 $\bigwedge$ **UYARI: Elektrik çarpmalarına karşı korunmak için, kapağı çıkarmadan önce bilgisayarınızın fişini elektrik prizinden çekin.** 

UYARI: Herhangi bir kapağı (bilgisayar kapakları, <mark>çerçeveler, dolgu dirsekleri, yuva dolgu kapakları ve ön panel yuvaları vb.) çıkartılmış</mark><br>haldeyken bilgisayarınızı **çalış**tırmayın.

# <span id="page-27-1"></span>**Ön G/Ç Panelini Çıkarma**

- **NOT:** Yeni G/Ç paneli takarken tüm kabloları tekrar doğru biçimde takabilmek için, çıkarırken yönlerine dikkat edin.
- 1. Ba[şlamadan Önce](file:///C:/data/systems/insp535st/tr/sm/before.htm#wp1142684) bölümündeki yordamları izleyin.
- 2. Bilgisayarın kapağını çıkarın (bkz. [Bilgisayar Kapa](file:///C:/data/systems/insp535st/tr/sm/cover.htm#wp1189054)ğını Cıkarma).
- 3. Ön çerçeveyi çıkarın (bkz. [Ön Bölümü Çı](file:///C:/data/systems/insp535st/tr/sm/bezel.htm#wp1181855)karma).
- 4. Destek kulakçığını çıkarın (bkz. [Destek Kulakçığı](file:///C:/data/systems/insp535st/tr/sm/bracket.htm#wp1189054)nı Çıkarma).
- 5. Sabit disk sürücüsünü çıkarın (bkz. [Bir Sabit Sürücüyü Çı](file:///C:/data/systems/insp535st/tr/sm/drives.htm#wp1187082)karma).
- DIKKAT: G/Ç panelini bilgisayardan kaydırarak ayırırken çok dikkatli olun. Dikkatsizlik kablo konnektörü ve kablo yönlendirme klipslerine zarar<br>gelmesine neden olabilir.
- 6. Sistem kartından G/Ç paneline bağlı olan tüm kabloların bağlantısını kesin.
- 7. G/Ç panelini kasaya bağlayan vidayı çıkartın.
- 8. G/Ç panelini sola doğru kaydırın ve yavaşça dışarı çekin.

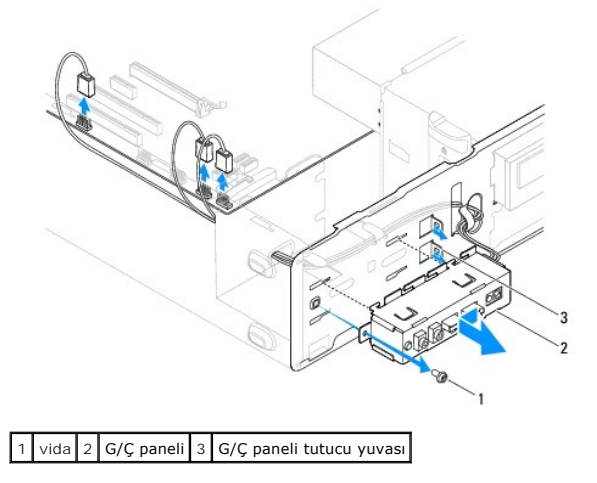

# <span id="page-27-2"></span>**Ön G/Ç Panelini Takma**

**DİKKAT: G/Ç panelini G/Ç tutucu yuvasına kaydırırken, kablo konnektörlerinin ve kablo yönlendirme klipslerinin zarar görmemesine dikkat edin.**

- 1. G/Ç panelini G/Ç paneli tutucu yuvasına hizalayın ve içine doğru kaydırın.
- 2. G/Ç panelini kasaya bağlayan vidayı yerine takın.
- 3. Kabloları sistem kartı konnektörlerine bağlayın.
- 4. Sabit disk sürücüsünü yerine takın (bkz. [Sabit Sürücüyü Değ](file:///C:/data/systems/insp535st/tr/sm/drives.htm#wp1187504)iştirme).
- 5. Destek kulakçığını takın (bkz. [Destek Kulakçığı](file:///C:/data/systems/insp535st/tr/sm/bracket.htm#wp1181287)nı Değiştirme).
- 6. Ön bölümü takın (bkz. [Ön Bölümü Takma](file:///C:/data/systems/insp535st/tr/sm/bezel.htm#wp1181929)).
- 7. Bilgisayarın kapağını takın (bkz. Bilgisayarın kapağını [geri takma](file:///C:/data/systems/insp535st/tr/sm/cover.htm#wp1181287)).
- 8. Bilgisayarınızı ve aygıtları elektrik prizine bağlayın ve açın.

### <span id="page-29-0"></span> **Bellek**

**Dell™ Inspiron™ 535s/537s/545s/546s Servis El Kitabı** 

- Belleği Çı[kartma](#page-29-1)
- Belleğ[i Takma](#page-29-2)
- **[Tavsiye Edilen Bellek Yap](#page-30-0)ılandırması**
- [Çift Kanallı](#page-30-1) Bellek Yapılandırmasını Ayarlama

UYARI : Bilgisayarınızın içinde çalışmadan önce, bilgisayarınızla birlikte verilen güvenlik bilgilerini okuyun. Ek güvenlik en iyi uygulama bilgileri<br>için www.dell.com/regulatory\_compliance adresindeki Regulatory Complianc

**UYARI: Elektrik çarpmalarına karşı korunmak için, kapağı çıkarmadan önce bilgisayarınızın fişini elektrik prizinden çekin.** 

UYARI: Herhangi bir kapağı (bilgisayar kapakları, <mark>çerçeveler, dolgu dirsekleri, yuva dolgu kapakları ve ön panel yuvaları vb.) çıkartılmış</mark><br>haldeyken bilgisayarınızı **çalış**tırmayın.

# <span id="page-29-1"></span>**Belleği Çıkartma**

- 1. Ba[şlamadan Önce](file:///C:/data/systems/insp535st/tr/sm/before.htm#wp1142684) bölümündeki yordamları izleyin.
- 2. Bilgisayarın kapağını çıkarın (bkz. [Bilgisayar Kapa](file:///C:/data/systems/insp535st/tr/sm/cover.htm#wp1189054)ğını Cıkarma).
- 3. Bellek modüllerini sistem kartına yerleştirin (bkz. [Sistem Kart](file:///C:/data/systems/insp535st/tr/sm/techov.htm#wp1206583)ı Bileşenleri).
- 4. Bellek modülü konektörünün iki ucundaki emniyet klipslerine basın.

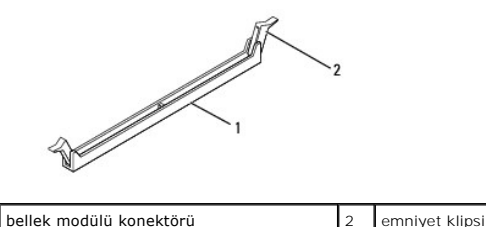

5. Bellek modülünü kavrayın ve yukarı doğru çekin.

Bellek modülünü çıkarmakta zorlanırsanız, modülü konektörden çıkarmak için dikkatlice ileri ve geri iterek gevşetin.

## <span id="page-29-2"></span>**Belleği Takma**

- 1. Ba[şlamadan Önce](file:///C:/data/systems/insp535st/tr/sm/before.htm#wp1142684) bölümündeki yordamları izleyin.
- 2. Bellek modülü konektörünün iki ucundaki emniyet klipslerine basın.
- 3. Bellek takma yönergelerini izleyin (bkz. [Tavsiye Edilen Bellek Yap](#page-30-0)ılandırma
- **DİKKAT: ECC bellek modülleri takmayın.**
- 4. Bellek modülünün alt tarafındaki çentiği bellek modülü konnektöründeki tırnakla hizalayın.

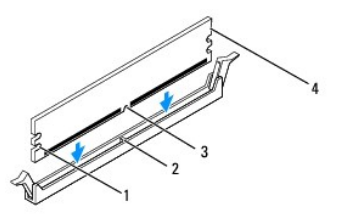

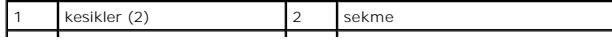

## <span id="page-30-2"></span>3 çentik 4 bellek modülü

### **DİKKAT: Bellek modülünün zarar görmemesi için, modülün her iki ucuna da eşit güç uygulayarak, konektöre doğru düz bir şekilde bastırın.**

5. Bellek modülü yerine tam olarak oturuncaya kadar bellek modülünü konektöre itin.

Bellek modülünü doğru şekilde yerleştirirseniz, emniyet klipsleri bellek modülünün uçlarındaki kesiklere oturur.

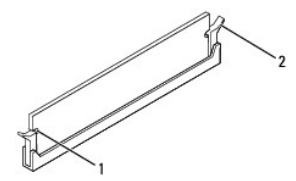

### kesikler (2)  $\begin{vmatrix} 2 & \text{emniyet klipsi (yerine oturtulmuş)} \end{vmatrix}$

- 6. Bilgisayarın kapağını takın (bkz. Bilgisayarın kapağını [geri takma](file:///C:/data/systems/insp535st/tr/sm/cover.htm#wp1181287)).
- 7. Bilgisayarınızı ve aygıtlarınızı elektrik prizlerine bağlayın ve açın.

Bellek boyutunun değiştiğini bildiren bir ileti göründüğünde devam etmek için <F1> tuşuna basın.

- 8. Bilgisayarınızda oturum açın.
- 9. Microsoft® Windows® masaüstünüzdeki **Bilgisayarım** simgesini sağ tıklatıp **Özellikler** öğesini tıklatın.
- 10. **Genel** sekmesini tıklatın.
- 11. Belleğin doğru bir şekilde takıldığını doğrulamak için, gösterilen bellek (RAM) boyutunu kontrol edin.

## <span id="page-30-0"></span>**Tavsiye Edilen Bellek Yapılandırması**

Belleği takarken veya değiştirirken aşağıdaki tabloya başvurun:

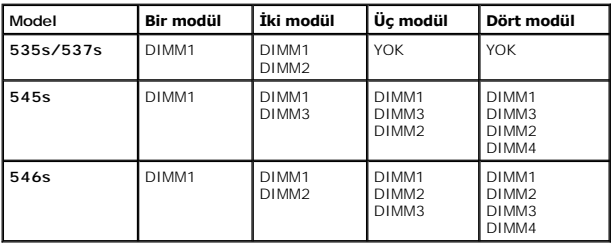

# <span id="page-30-1"></span>**Çift Kanallı Bellek Yapılandırmasını Ayarlama**

**NOT:** Çift kanallı bellek Inspiron™ 535s/537s'de desteklenmez.

**Inspiron 545s**

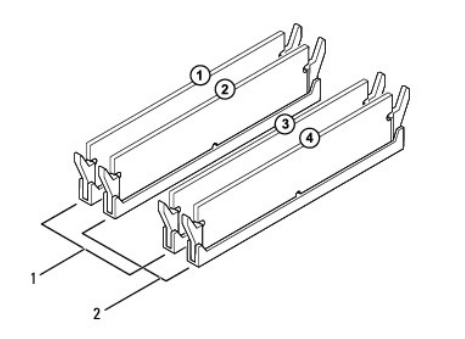

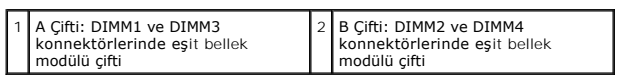

**Inspiron 546s**

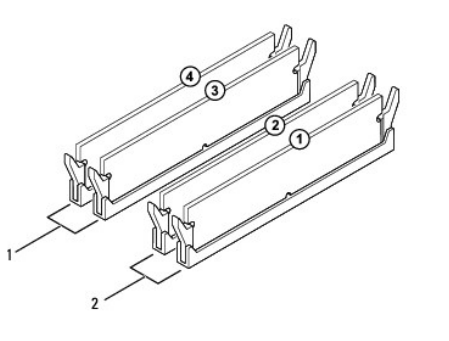

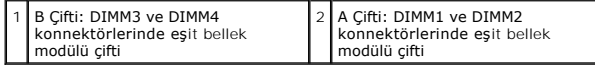

## <span id="page-32-0"></span> **Güç Kaynağı**

**Dell™ Inspiron™ 535s/537s/545s/546s Servis El Kitabı** 

- [Güç Kaynağı](#page-32-1)nı Çıkarma
- [Güç Kaynağı](#page-32-2)nı Değiştirme

 $\Lambda$ UYARI: Bilgisayarınızın içinde çalışmadan önce, bilgisayarınızla birlikte verilen güvenlik bilgilerini okuyun. En iyi güvenlik uygulamaları hakkında<br>ek bilgi için, www.dell.com sitesindeki www.dell.com/regulatory\_complianc

 $\bigwedge$ **UYARI: Elektrik çarpmalarına karşı korunmak için, kapağı çıkarmadan önce bilgisayarınızın fişini elektrik prizinden çekin.** 

 $\triangle$ UYARI: Herhangi bir kapağı (bilgisayar kapakları, <mark>çerçeveler, dolgu dirsekleri, yuva dolgu kapakları ve ön panel yuvaları vb.) çıkartılmış</mark><br>haldeyken bilgisayarınızı **çalış**tırmayın.

## <span id="page-32-1"></span>**Güç Kaynağını Çıkarma**

- 1. Ba[şlamadan Önce](file:///C:/data/systems/insp535st/tr/sm/before.htm#wp1142684) bölümündeki yordamları izleyin.
- 2. Bilgisayarın kapağını çıkarın (bkz. [Bilgisayar Kapa](file:///C:/data/systems/insp535st/tr/sm/cover.htm#wp1189054)ğını Çıkarma).
- 3. Sistem kartı ve sürücülerden DC güç kablolarının bağlantısını kesin.

Sistem kartı **ve sürücülerden çı**karı**rken DC güç kabloları**nın bilgisayar kasasındaki tırnakların altından nasıl **geçtiğ**ine dikkat edin. Kabloların sıkışmasını<br>veya kıvrılmasını **engellemek için, bu kabloları** takarken,

- 4. Destek kulakçığını çıkarın (bkz. [Destek Kulakçığı](file:///C:/data/systems/insp535st/tr/sm/bracket.htm#wp1189054)nı Çıkarma).
- 5. Tüm kabloları güç kaynağının kenarında bulunan emniyet klipsinden çıkarın.
- 6. Güç kaynağını bilgisayar kasasına bağlayan üç vidayı sökün.

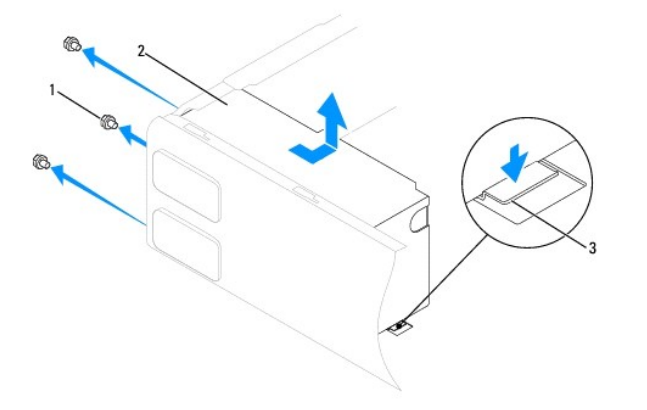

### $\left|1\right|$ vida (3)  $\left|2\right|$ güç kaynağı $\left|3\right|$ serbest bırakma mandalı (sadece Inspiron 535s ve 537s için)

7. For Inspiron 535s and 537s, press down on the release latch.

Güç kaynağını dışarı çekip kaldırarak çıkarın.

## <span id="page-32-2"></span>**Güç Kaynağını Değiştirme**

1. Inspiron 535s ve 537s için, serbest bırakma mandalını aşağıya bastırın.

Yeni güç kaynağını bilgisayarın arkasına doğru kaydırın.

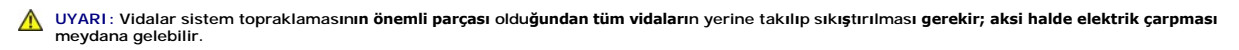

2. Güç kaynağını bilgisayar kasasına bağlayan üç vidayı takın.

**NOT:** DC güç kablolarını kasa tırnaklarının altından geçirin. Kabloların zarar görmesini engellemek için kablolar doğru şekilde geçirilmelidir.

- 3. DC güç kablolarını sistem kartına ve sürücülere bağlayın.
- 4. Tüm kabloları güç kaynağının kenarında bulunan emniyet klipsine sabitleyin.

**A NOT: Güvenli olduklarından emin olmak için tüm kablo bağlantılarını iki kez kontrol edin.** 

- 5. Destek kulakçığını takın (bkz. [Destek Kulakçığı](file:///C:/data/systems/insp535st/tr/sm/bracket.htm#wp1181287)nı Değiştirme).
- 6. Bilgisayarın kapağını takın (bkz. Bilgisayarın kapağını [geri takma](file:///C:/data/systems/insp535st/tr/sm/cover.htm#wp1181287)).
- 7. Bilgisayarınızı ve aygıtları elektrik prizine bağlayın ve açın.

### <span id="page-34-0"></span> **Sistem Kurulumu Dell™ Inspiron™ 535s/537s/545s/546s Servis El Kitabı**

- [Genel Bak](#page-34-1)ıs
- Sistem Kurulumuna Girme
- Unutulmuş Parolaları [Temizleme](#page-39-0)
- **[CMOS Ayarlar](#page-41-0)ını Sıfırlama**
- [BIOS'u S](#page-42-0)ıfırlama

## <span id="page-34-1"></span>**Genel Bakış**

System Setup programını kullanma:

- 1 Bilgisayarınıza herhangi bir donanım ekledikten veya bir donanımı değiştirdikten ya da çıkardıktan sonra sistem yapılandırma bilgilerini değiştirmek için.
- l Kullanıcı parolası gibi kullanıcı tarafından belirlenebilen bir seçeneği değiştirmek için.
- l Geçerli bellek miktarını okumak veya takılı sabit sürücü türünü ayarlamak için.

System Setup programını kullanmadan önce ileride kullanmak üzere sistem kurulumu ekran bilgilerini bir yere not etmeniz önerilir.

△ DİKKAT: Uzman bir bilgisayar kullanıcısı değilseniz sistem kurulumundaki ayarları değiştirmeyin. Bazı değişiklikler bilgisayarınızın doğru **çalışmamasına yol açabilir.**

## <span id="page-34-2"></span>**Sistem Kurulumuna Girme**

- 1. Bilgisayarınızı açın (veya yeniden başlatın).
- 2. DELL logosu göründüğünde hemen <F2> tuşuna basın.

**NOT:** Klavyede bir tuş uzun süre basılı tutulduğunda klavye hatasına yol açabilir. Olası klavye arızasından kaçınmak için, sistem kurulumu ekranı görünene kadar <F2> tuşuna belirli aralıklarla basın ve bırakın.

Çok uzun süre bekler ve işletim sistemi logosunu görürseniz, Microsoft® Windows® masaüstü görünene kadar beklemeye devam edin ve sonra bilgisayarınızı kapatıp yeniden deneyin.

### **System Setup Ekranları**

**Options List (Seçenekler Listesi)** — Bu alan sistem ayar penceresinin üzerinde görünür. Sekmeli seçenekler, bilgisayarınızın yapılandırmasını tanımlayan takılı<br>donanım, güç dönüşümü ve güvenlik özellikleri özellikleri içe

**Seçenek Alanı —** Bu alan her bir seçenek hakkında bilgi içerir. Bu alanda geçerli ayarlarınızı görüntüleyebilir ve ayarlarınızda değişiklikler yapabilirsiniz. Bir<br>seçeneği vurgulamak için sağ ve sol ok tuşlarını kullanın.

**Help Field** (Yardım Alanı) — Bu alan belirlenen seçeneklere dayalı olarak içeriğe duyarlı yardım sağlar.

**Key Functions** (Tuş İşlevleri) — Option Field (Seçenek Alanı) altında görünür ve etkin sistem kurulumu alanındaki tuşları ve onların işlevlerini listeler.

## **System Setup Seçenekleri**

**NOT:** Bilgisayarınıza ve takılı aygıtlara bağlı olarak, bu bölümde listelenen öğeler tam olarak listelenen şekilde görünebilir veya görünmeyebilir.

**Inspiron 535s/537s**

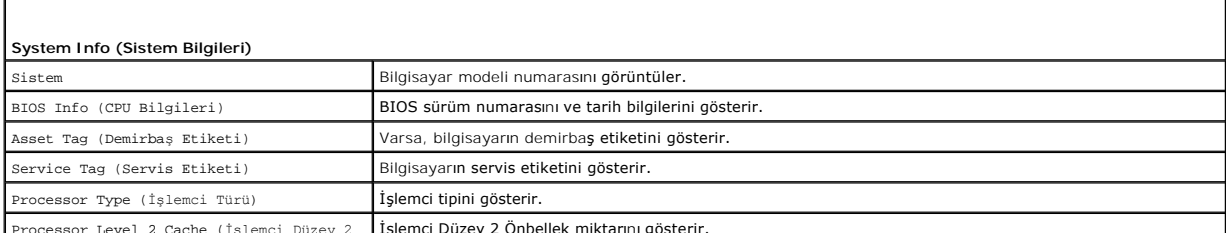

Processor Level 2 Cache (İşlemci Düzey 2 İşlemci Düzey 2 Önbellek miktarını gösterir.

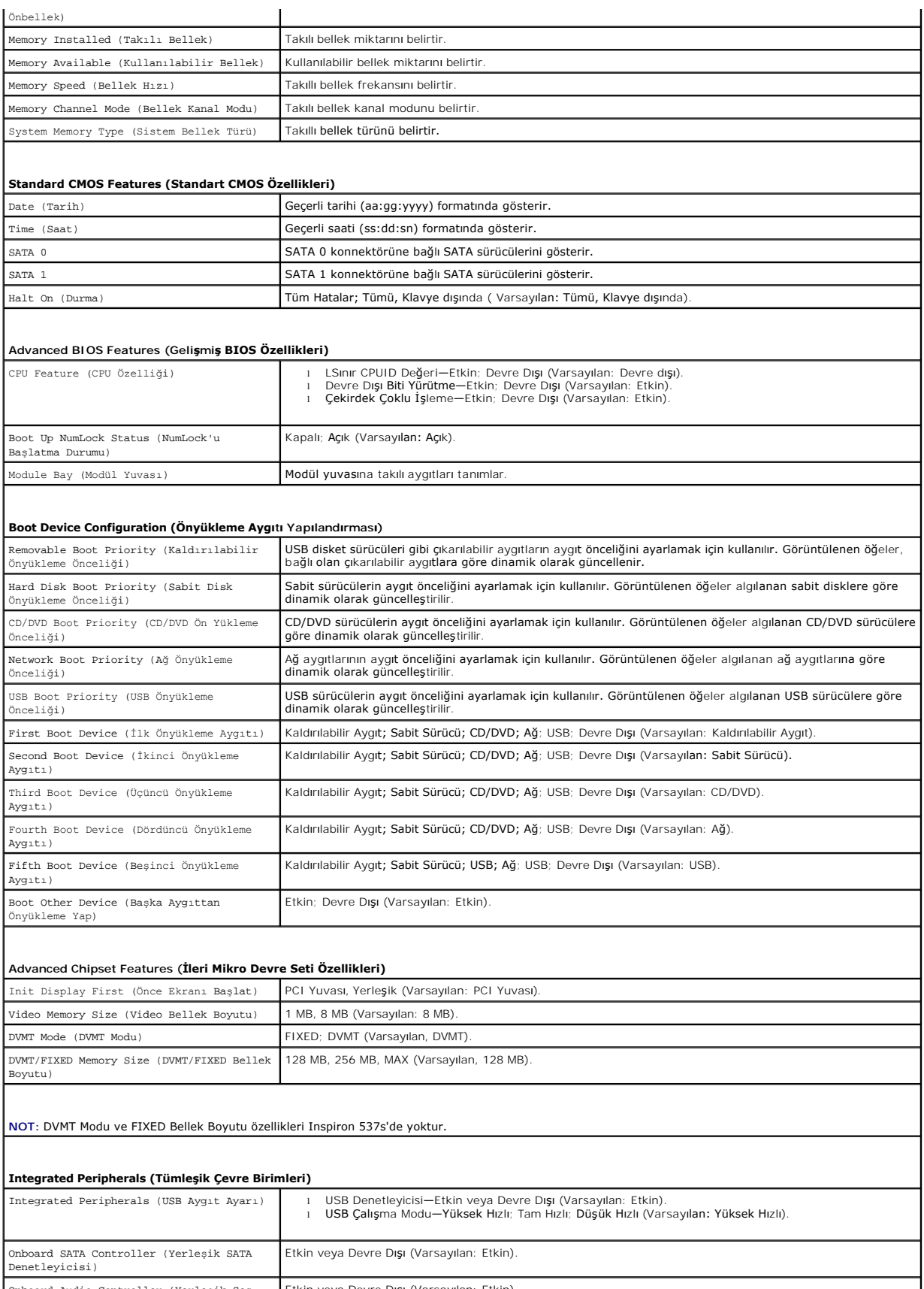

Onboard Audio Controller (Yerleşik Ses Etkin veya Devre Dışı (Varsayılan: Etkin).

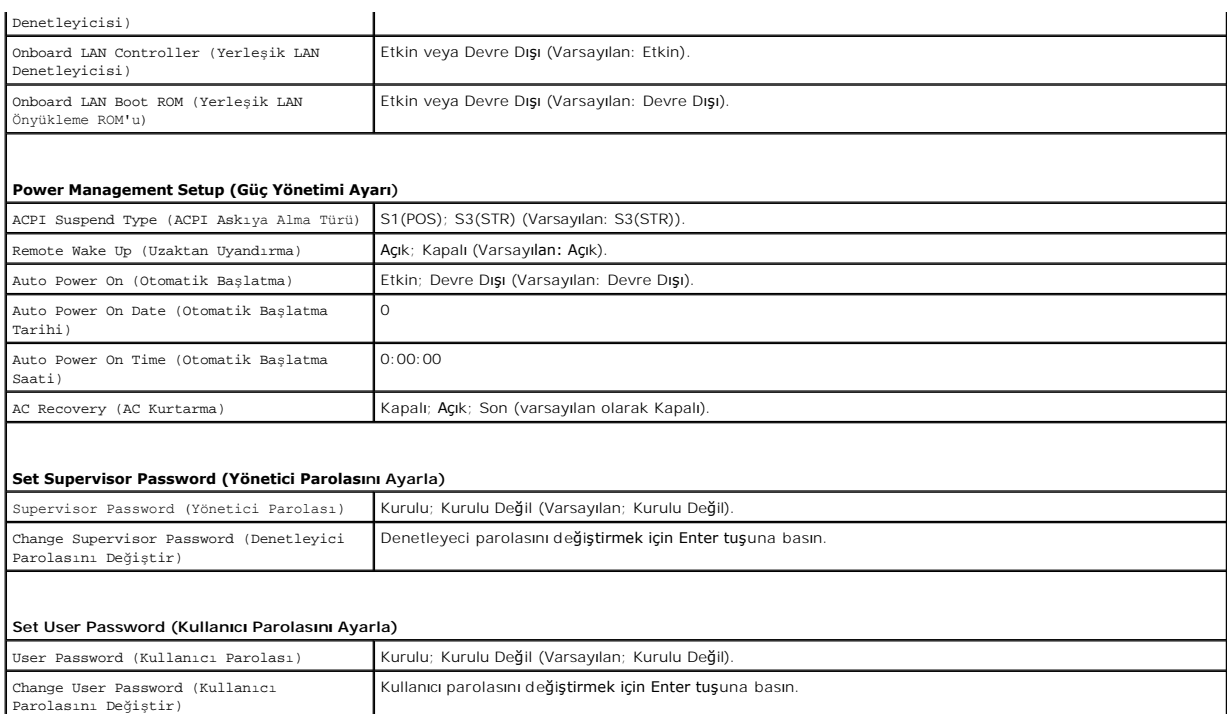

## **Inspiron 545s**

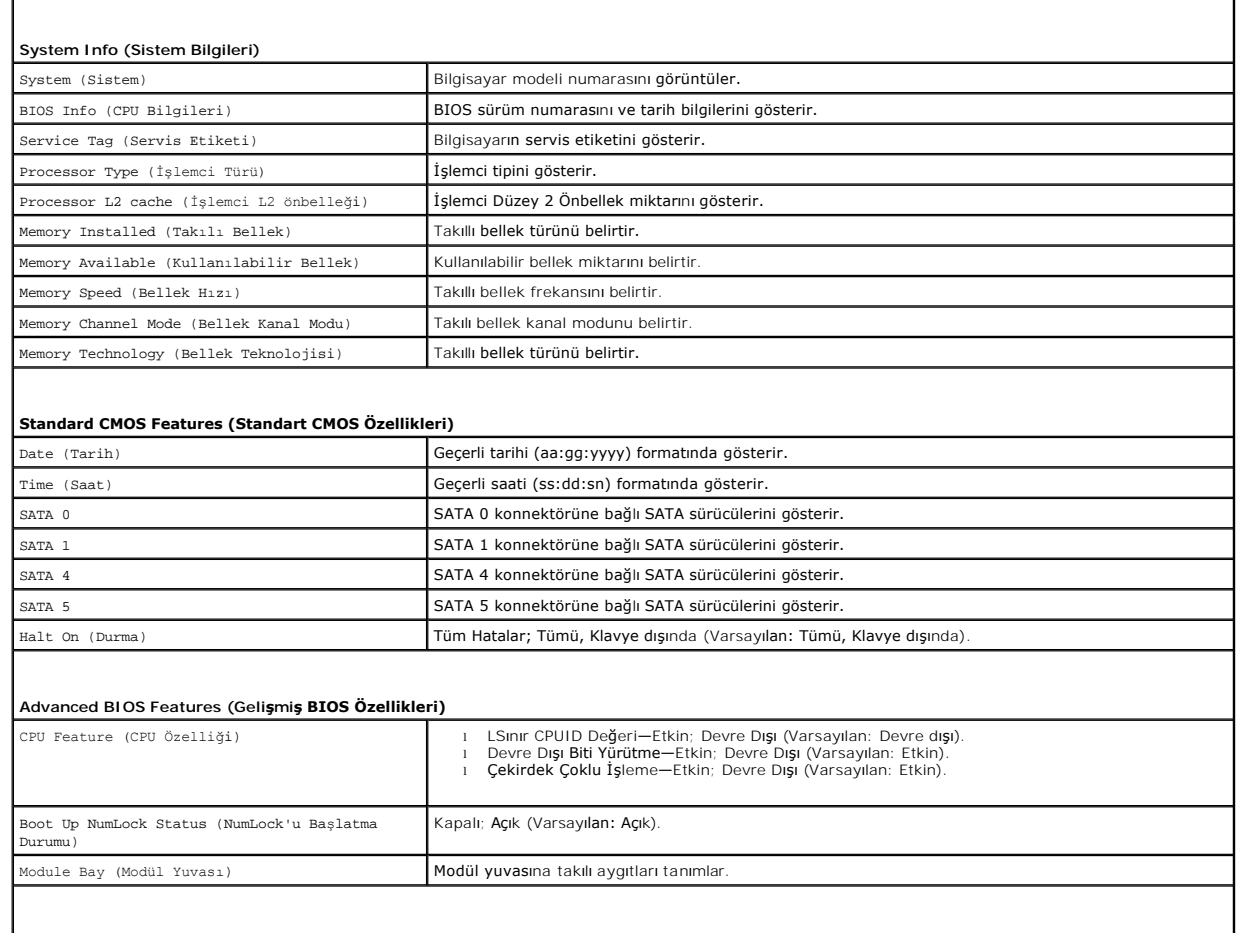

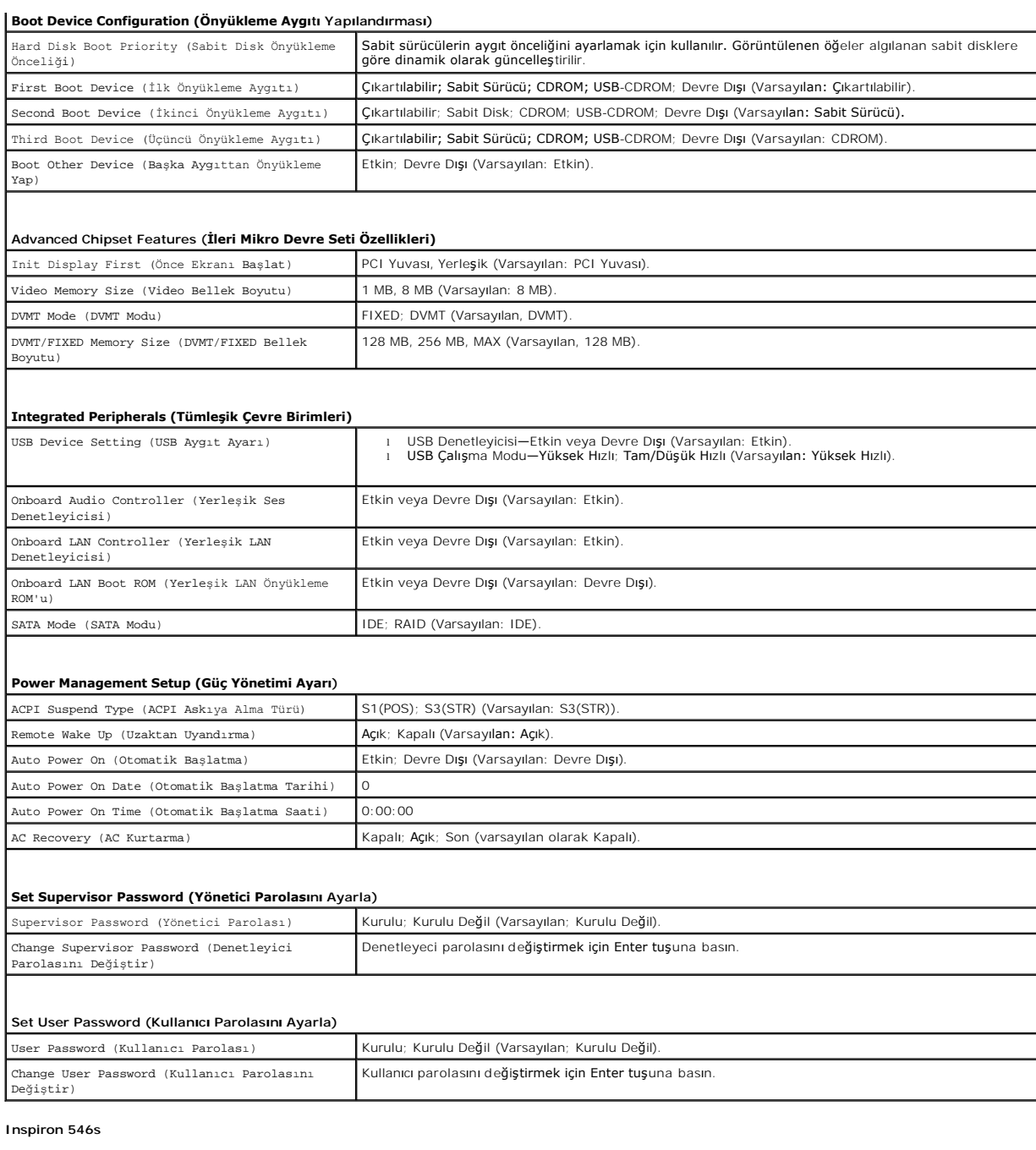

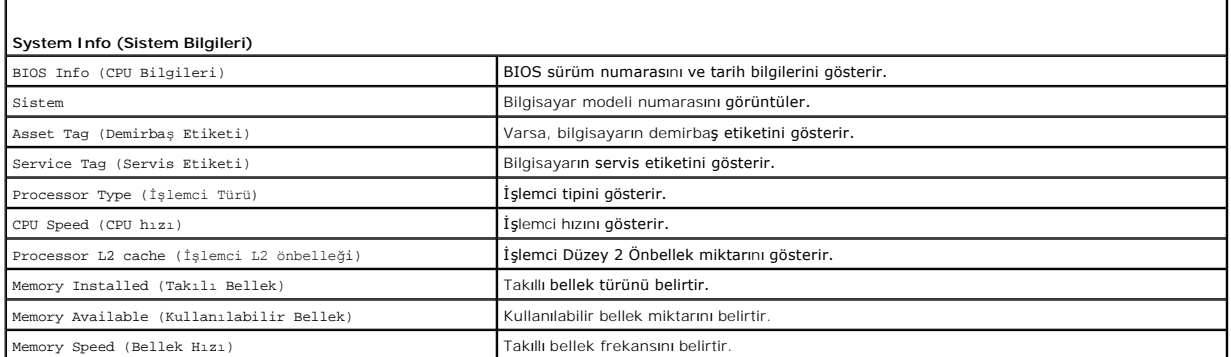

٦

г

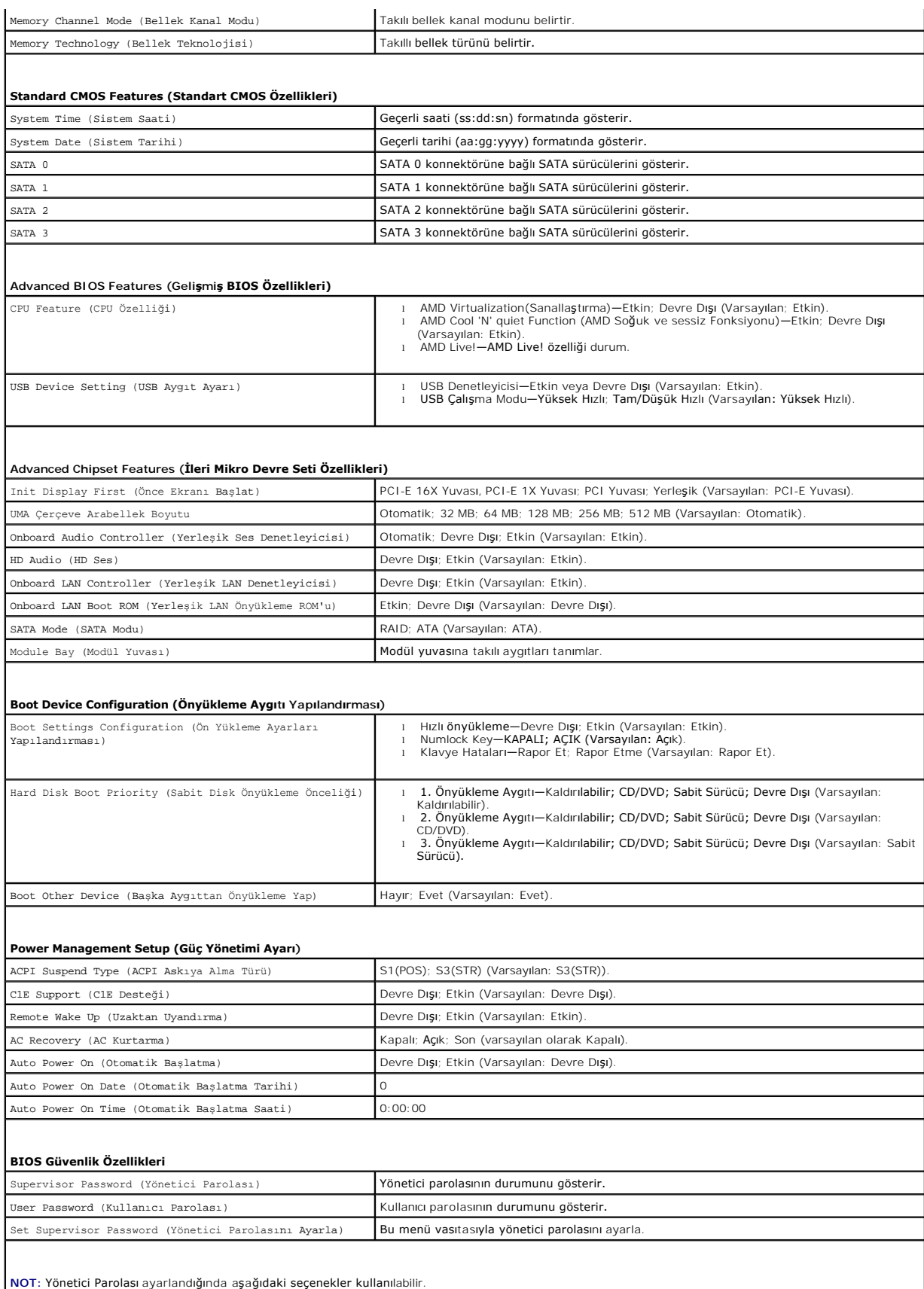

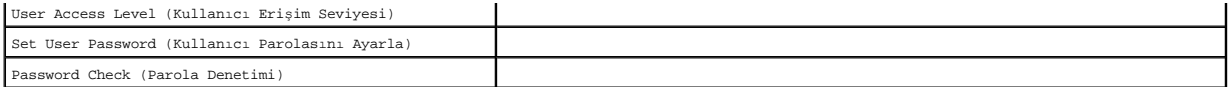

## **Geçerli Önyükleme için Önyükleme Sırasını Değiştirme**

Bu özelliği örneğin *Drivers and Utilities* ortamındaki, Dell Diagnostics programını çalıştırabilmeniz için bilgisayarın CD sürücüsünden önyüklemesini ayarlamak ama<br>tanı programı tamamlandğında bilgisayarın sabit sürücüden

- 1. Bir USB aygıtından önyükleme yapacaksanız USB aygıtını bir USB konektörüne bağlayın.
- 2. Bilgisayarınızı açın (veya yeniden başlatın).
- 3. Ekranın sağ üst köşesinde F2 = Setup (Kurulum) F12 = Boot Menu (Önyükleme Menüsü) göründüğünde <F12> tuşuna basın.

Fazla uzun bir süre beklediyseniz ve işletim sistemi logosu görünürse, Microsoft Windows masaüstünü görene kadar bekleyin. Ardından bilgisayarınızı kapatın ve yeniden deneyin.

Mevcut tüm önyükleme aygıtlarını listeleyen **Boot Device Menu** (Önyükleme Aygıtı Menüsü) görünür. Her bir aygıtın yanında bir numara vardır.

4. Menünün alt kısmında, yalnızca geçerli önyükleme için kullanılacak aygıtın numarasını girin.

Örneğin bir USB bellek anahtarından önyükleme yapılacaksa, **USB Flash Device (USB Flash Aygıtı)** seçeneğini işaretleyin ve <Enter> tuşuna basın.

**NOT:** USB aygıtından önyükleme yapmak için aygıtın önyüklenebilir olması gerekir. Aygıtın önyüklenebilir olduğundan emin olmak için aygıtın belgelerini kontrol edin.

## **Gelecekteki Önyüklemeler için Önyükleme Sırasını Değiştirme**

- 1. Sistem kurulumuna girin (bkz. [Sistem Kurulumuna Girme](#page-34-2)).
- 2. **Boot Device Configuration** (Önyükleme Aygıtı Yapılandırma) menü seçeneğini vurgulamak için ok tuşlarını kullanın ve menüye erişmek için <Enter> tuşuna bası

**Z NOT: Eski haline döndürebilmek için geçerli önyükleme sırasını not edin.** 

- 3. Aygıt listesinde ilerlemek için yukarı ya da aşağı ok tuşlarına basın.
- 4. Aygıtın önyükleme önceliğini değiştirmek için artı (+) veya eksi (-) tuşlarına basın.

## <span id="page-39-0"></span>**Unutulmuş Parolaları Temizleme**

- UYARI : Bilgisayarınızın içinde çalışmadan önce, bilgisayarınızla birlikte verilen güvenlik bilgilerini okuyun. Ek güvenlik en iyi uygulama bilgileri<br>için www.dell.com/regulatory\_compliance adresindeki Regulatory Complianc
- 1. Ba[şlamadan Önce](file:///C:/data/systems/insp535st/tr/sm/before.htm#wp1142684) bölümündeki yordamları izleyin.
- 2. Bilgisayarın kapağını çıkarın (bkz. [Bilgisayar Kapa](file:///C:/data/systems/insp535st/tr/sm/cover.htm#wp1189054)ğını Çıkarma)
- 3. Sistem kartındaki 3 pimli parola sıfırlama anahtarını bulun.

**NOT:** Parola konnektörünün yeri sisteme göre değişiklik gösterebilir.

**Inspiron 535s/537s**

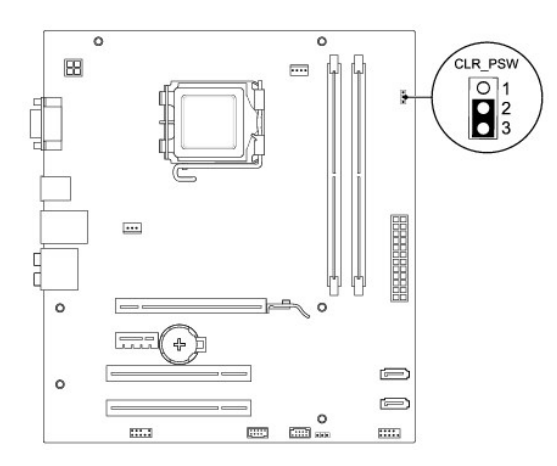

## **Inspiron 545s**

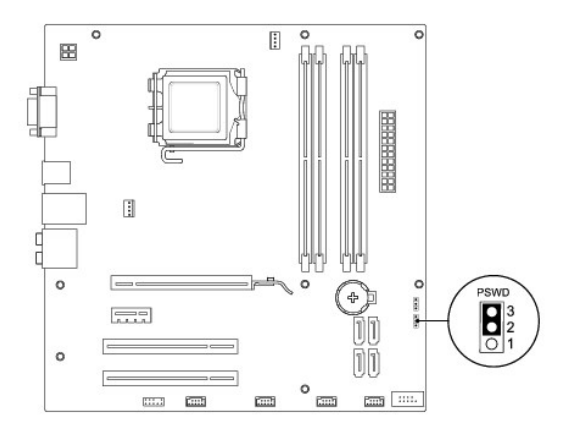

# **Inspiron 546s**

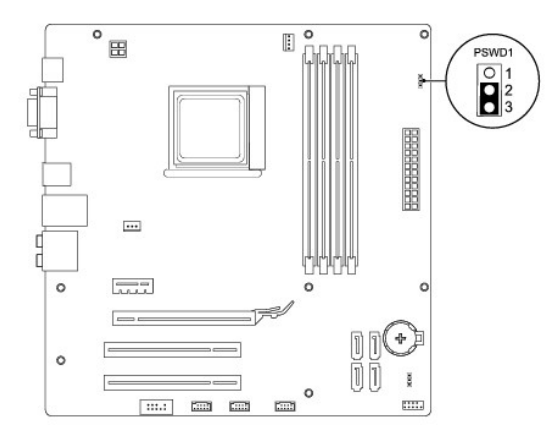

- 4. 2 pimli anahtar fişini 2 ve 3 pimlerinden çıkarın ve 1 ve 2 pimlerine takın.
- 5. Bilgisayarı açın, yaklaşık beş saniye bekleyin ve bilgisayarı kapatın. Gerekirse bilgisayarı kapatmak için güç düğmesine basılı tutun.
- 6. 1 ve 2 pimlerinden 2 pimli anahtar fişini çıkarın ve parola özelliğini etkinleştirmek için 2 ve 3 pimlerine yeniden yerleştirin.
- 7. Bilgisayarın kapağını takın (bkz. Bilgisayarın kapağını [geri takma](file:///C:/data/systems/insp535st/tr/sm/cover.htm#wp1181287)).

8. Bilgisayarınızı ve aygıtları elektrik prizine bağlayın ve bunları açın.

# <span id="page-41-0"></span>**CMOS Ayarlarını Sıfırlama**

1. Ba[şlamadan Önce](file:///C:/data/systems/insp535st/tr/sm/before.htm#wp1142684) bölümündeki yordamları izleyin.

**NOT:** CMOS ayarını sıfırlamak için bilgisayarın elektrik prizinden çıkarılması gerekir.

- 2. Bilgisayarın kapağını çıkarın (bkz. [Bilgisayar Kapa](file:///C:/data/systems/insp535st/tr/sm/cover.htm#wp1189054)ğını Çıkarma).
- 3. Geçerli CMOS ayarlarını sıfırlama:
	- a. Sistem kartındaki 3-pimli CMOS sıfırlama anahtarı 'nı bulun.
	- b. CMOS anahtarı 2 ve 3 pimlerinden anahtar fişini çıkarın.
	- c. Anahtar fişini CMOS sıfırlama anahtarının (CLR\_CMOS) 1. ve 2. pimine yerleştirin ve yaklaşık beş saniye bekleyin.
	- d. Anahtar soketini çıkarın ve CMOS sıfırlama anahtarını pim 2 ve 3'e takın.

## **Inspiron 535s/537s**

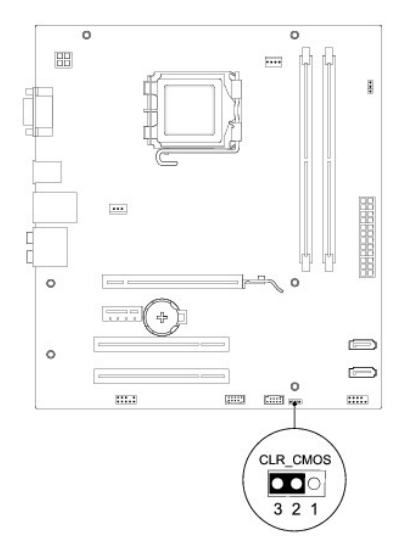

## **Inspiron 545s**

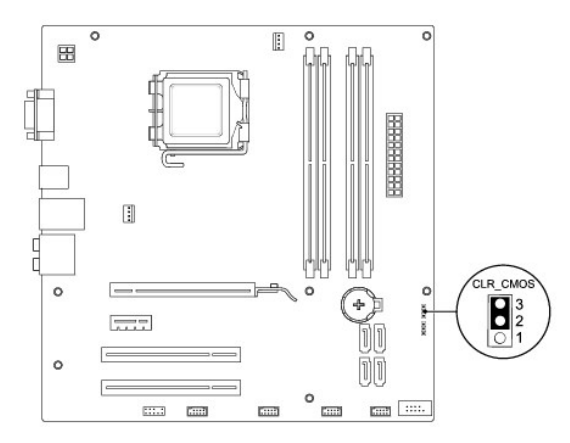

## **Inspiron 546s**

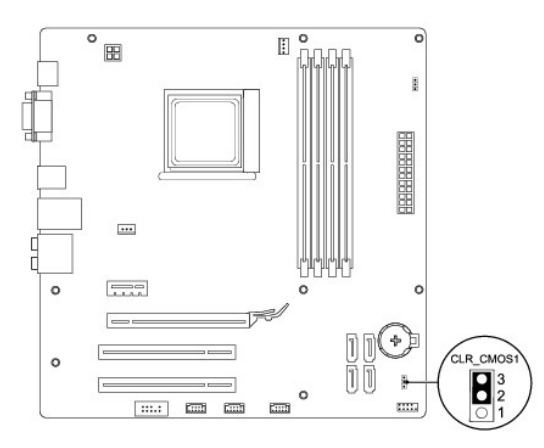

- 4. Bilgisayarın kapağını takın (bkz. Bilgisayarın kapağını [geri takma](file:///C:/data/systems/insp535st/tr/sm/cover.htm#wp1181287)).
- 5. Bilgisayarınızı ve aygıtları elektrik prizine bağlayın ve bunları açın.

## <span id="page-42-0"></span>**BIOS'u Sıfırlama**

Güncelleştirme yayınlandığında veya sistem kartı değiştirilirken BIOS'un sıfırlanması gerekebilir.

- 1. Bilgisayarı açın.
- 2. Bilgisayarınızın BIOS güncelleştirme dosyasını **support.dell.com** adresindeki Dell Support web sitesinde bulun.
- 3. Dosyayı karşıdan yüklemek için **Şimdi Yükle**'yi tıklatın.
- 4. **Export Compliance Disclaimer** (İhracat Uyumluluğu Yasal Uyarı) penceresi görünürse, **Yes, I Accept this Agreement** (Evet, bu Anlaşmayı Kabul Ediyorum) seçeneğini tıklatın.

**Dosya Yükleme** penceresi açılır.

5. Sırasıyla **Bu programı diske kaydet**'i ve **Tamam**'ı tıklatın.

**Kayıt Yeri** penceresi açılır.

6. **Kayıt Yeri** menüsünü görmek için **Masaüstü**'nü seçin ve ardından **Kaydet**'i tıklatın.

Dosya masaüstünüze yüklenir.

7. **Yükleme Tamamlandı** penceresi açıldığında **Kapat**'ı tıklatın.

Dosya simgesi masaüstünüzde görünür ve yüklenen BIOS güncelleştirme dosyasıyla aynı ada sahiptir.

8. Masaüstündeki dosya simgesini çift tıklatın ve ekrandaki yönergeleri izleyin.

## <span id="page-43-0"></span> **Sistem Kartı**

**Dell™ Inspiron™ 535s/537s/545s/546s Servis El Kitabı** 

- [Sistem Kart](#page-43-1)ını Çıkarma
- Sistem Kartını Yerine Takım

 $\triangle$ UYARI : Bilgisayarınızın içinde çalışmadan önce, bilgisayarınızla birlikte verilen güvenlik bilgilerini okuyun. Ek güvenlik en iyi uygulama bilgileri<br>için www.dell.com/regulatory\_compliance adresindeki Regulatory Complianc

 $\bigwedge$ **UYARI: Elektrik çarpmalarına karşı korunmak için, kapağı çıkarmadan önce bilgisayarınızın fişini elektrik prizinden çekin.** 

 $\triangle$ UYARI: Herhangi bir kapağı (bilgisayar kapakları, <mark>çerçeveler, dolgu dirsekleri, yuva dolgu kapakları ve ön panel yuvaları vb.) çıkartılmış</mark><br>haldeyken bilgisayarınızı **çalış**tırmayın.

## <span id="page-43-1"></span>**Sistem Kartını Çıkarma**

- 1. Ba[şlamadan Önce](file:///C:/data/systems/insp535st/tr/sm/before.htm#wp1142684) bölümündeki yordamları izleyin.
- 2. Bilgisayarın kapağını çıkarın (bkz. [Bilgisayar Kapa](file:///C:/data/systems/insp535st/tr/sm/cover.htm#wp1189054)ğını Çıkarma).
- 3. Destek kulakçığını çıkarın (bkz. [Destek Kulakçığı](file:///C:/data/systems/insp535st/tr/sm/bracket.htm#wp1189054)nı Çıkarma).
- 4. Sistem kartındaki tüm ek kartları çıkarın (bkz. [PCI ve PCI Express Kartlar](file:///C:/data/systems/insp535st/tr/sm/cards.htm#wp1209355)ını Çıkarma)
- 5. Optik sürücüyü çıkarın (bkz. [Optik Sürücüyü Çı](file:///C:/data/systems/insp535st/tr/sm/drives.htm#wp1187711)karma).
- 6. İşlemci fanını ve ısı emici aksamını çıkarın (bkz. *İslemci Fanını ve Isi Emici Düzeneği çıkarma*).
- 7. İşlemciyi çıkarın (bkz. *[İşlemciyi Çı](file:///C:/data/systems/insp535st/tr/sm/cpu.htm#wp1182904)karma*).
- 8. Bellek modüllerini çıkarın (bkz. <u>Belleği Çıkartma</u>) ve kart değiştirildikten sonra bellek modüllerinin aynı yere takılmaları için her bir bellek soketinden hangi<br>bellek modülünün çıkarıldığını not edin.
- 9. Sistem kartından bütün kabloları sökün. Yeni sistem kartını taktıktan sonra tüm kabloları tekrar doğru biçimde takabilmek için, çıkarırken yönlerine dikkat edin.
- 10. Sistem kartındaki vidaları çıkarın.
- 11. Sistem kartını yukarı kaldırıp çıkarın.

#### **Inspiron 535s/537s**

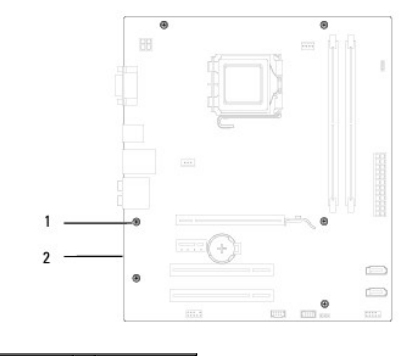

1 vidalar (6) 2 sistem kartı

**Inspiron 545s/546s**

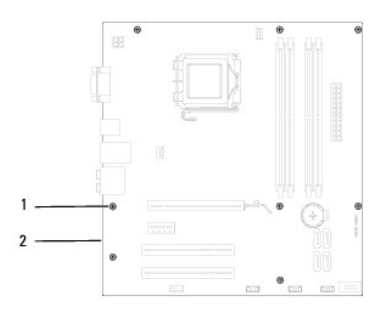

## 1 vidalar (8) 2 sistem kartı

Sistem kartını aynı olup olmadığından emin olmak yeni değiştirdiğiniz sistem kartıyla için karşılaştırın.

# <span id="page-44-0"></span>**Sistem Kartını Yerine Takma**

1. Kartı yavaşça kasa içerisindeki sistem kartına hizalayın ve bilgisayarın arka kısmına doğru itin.

**DİKKAT: Sistem kartını yerine takarken bağlantı tutucu yayların hasar görmediğinden emin olun.**

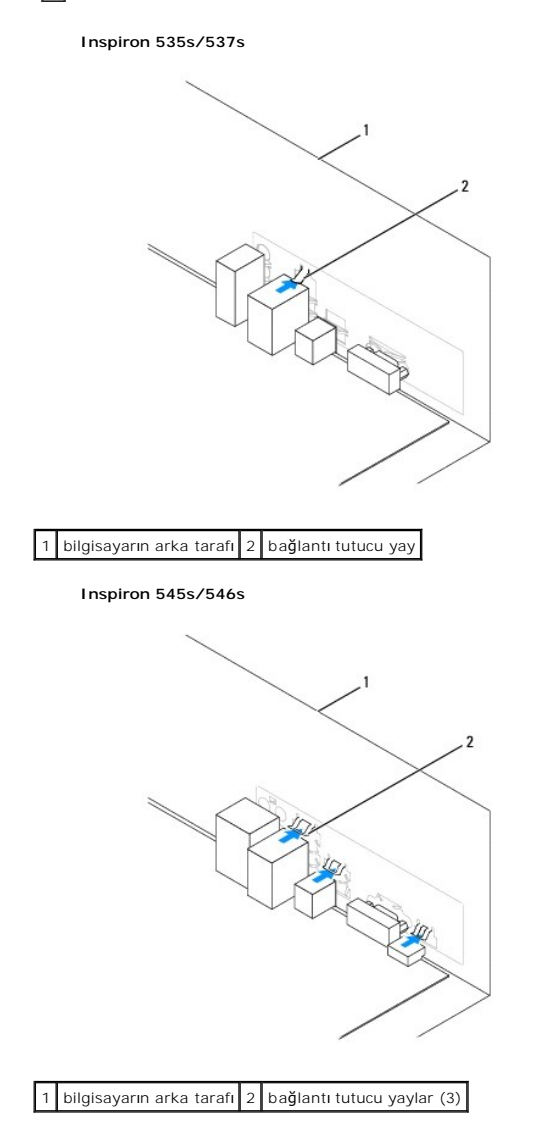

- 2. Sistem kartını kasaya sabitleyen vidaları takın.
- 3. Sistem kartından çıkarmış olduğunuz kabloları bağlayın.
- △ DİKKAT: İşlemci fanı ve ısı emici düzeneğin doğru şekilde oturduğundan ve sağlam olduğundan emin olun.
- 4. İşlemciyi takın (bkz. İş[lemciyi De](file:///C:/data/systems/insp535st/tr/sm/cpu.htm#wp1183018)ğiştirme).
- 5. İşlemci fanını ve ısı emici düzeneği yerine takın (bkz. *İslemci Fanını ve Is[ı Emici Düzeneğ](file:///C:/data/systems/insp535st/tr/sm/fan.htm#wp1193789)i Değiştirme*).
- 6. Bellek modüllerini, aynı konuma gelmelerine dikkat ederek çıkarıldıkları bellek soketlerine takın (bkz. Belleğ[i Takma\)](file:///C:/data/systems/insp535st/tr/sm/memory.htm#wp1181618).
- 7. Optik sürücüyü yerine takın (bkz. [Optik Sürücünün Takı](file:///C:/data/systems/insp535st/tr/sm/drives.htm#wp1187801)lması).
- 8. Sistem kartındaki tüm ek kartları çıkarın (bkz. [PCI ve PCI Express Kartlar](file:///C:/data/systems/insp535st/tr/sm/cards.htm#wp1180416)ını Çıkarma).
- 9. Destek kulakçığını takın (bkz. [Destek Kulakçığı](file:///C:/data/systems/insp535st/tr/sm/bracket.htm#wp1181287)nı Değiştirme).
- 10. Bilgisayarın kapağını takın (bkz. Bilgisayarın kapağını [geri takma](file:///C:/data/systems/insp535st/tr/sm/cover.htm#wp1181287)).
- 11. Bilgisayarınızı ve aygıtları elektrik prizine bağlayın ve açın.

# <span id="page-46-0"></span> **Teknik Özelliklere Genel Bakış**

**Dell™ Inspiron™ 535s/537s/545s/546s Servis El Kitabı** 

- **Bilgisayarınızın Ic Görünüsü**
- [Sistem Kart](#page-46-2)ı Bileşenleri

UYARI : Bilgisayarınızın içinde çalışmadan önce, bilgisayarınızla birlikte verilen güvenlik bilgilerini okuyun. Ek güvenlik en iyi uygulama bilgileri<br>için www.dell.com/regulatory\_compliance adresindeki Regulatory Complianc

# <span id="page-46-1"></span>**Bilgisayarınızın İç Görünüşü**

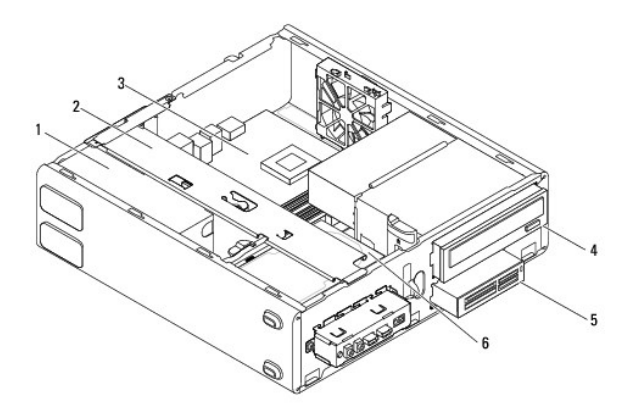

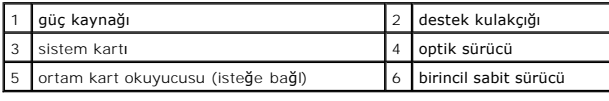

# <span id="page-46-2"></span>**Sistem Kartı Bileşenleri**

## **Inspiron 535s/537s**

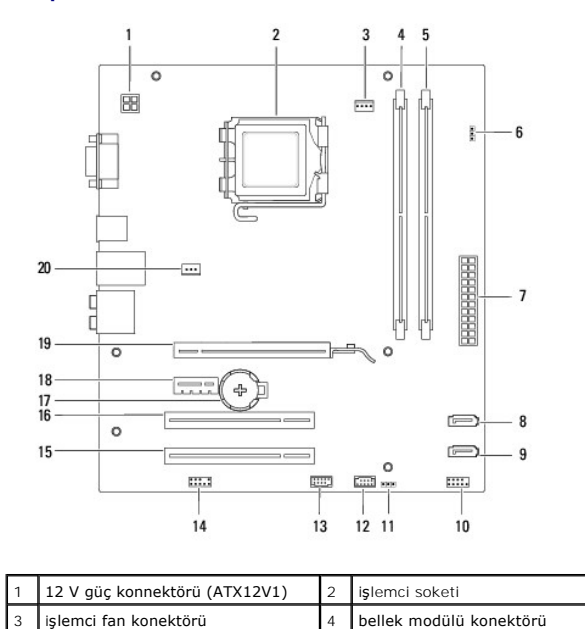

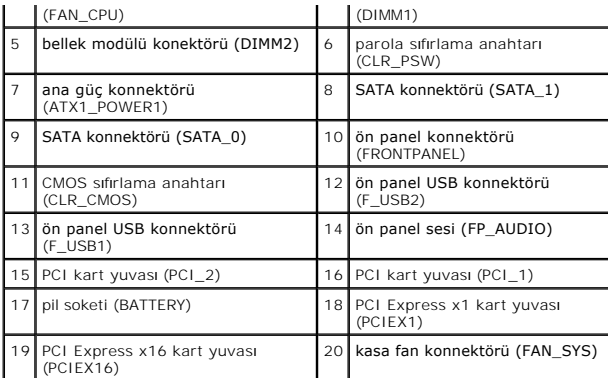

# **Inspiron 545s**

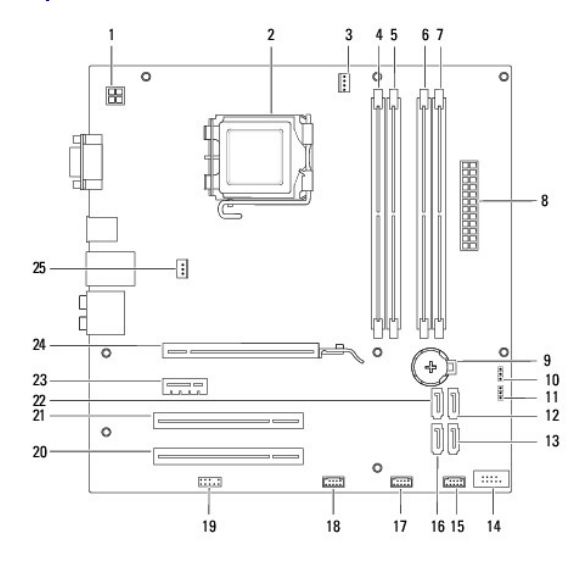

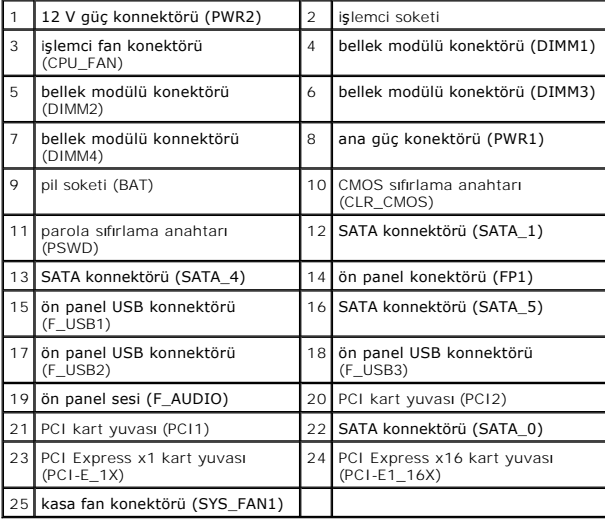

# **Inspiron 546s**

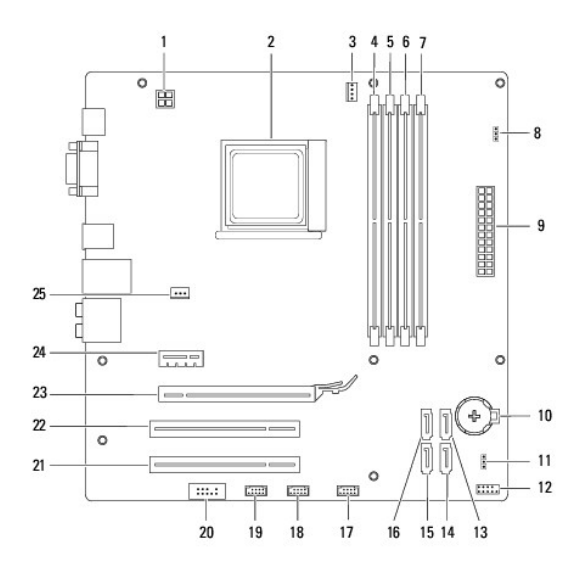

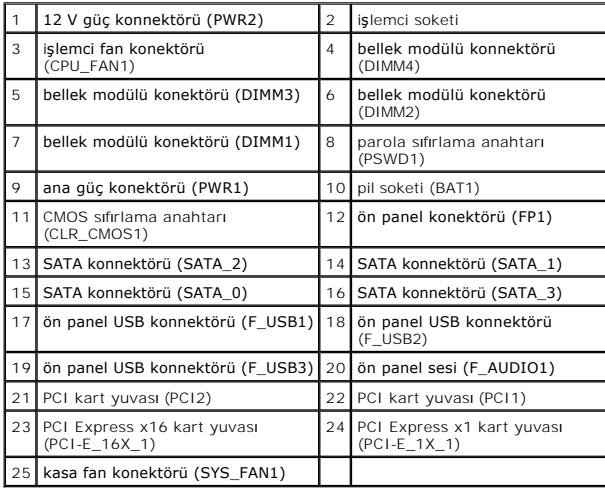